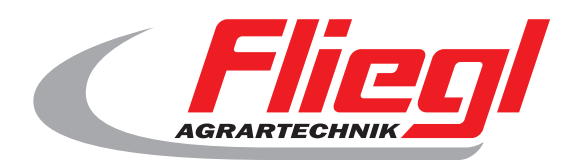

#### Instrukcja obslugi

#### Czesc B Zestawienie masek

# $C<sub>f</sub>$

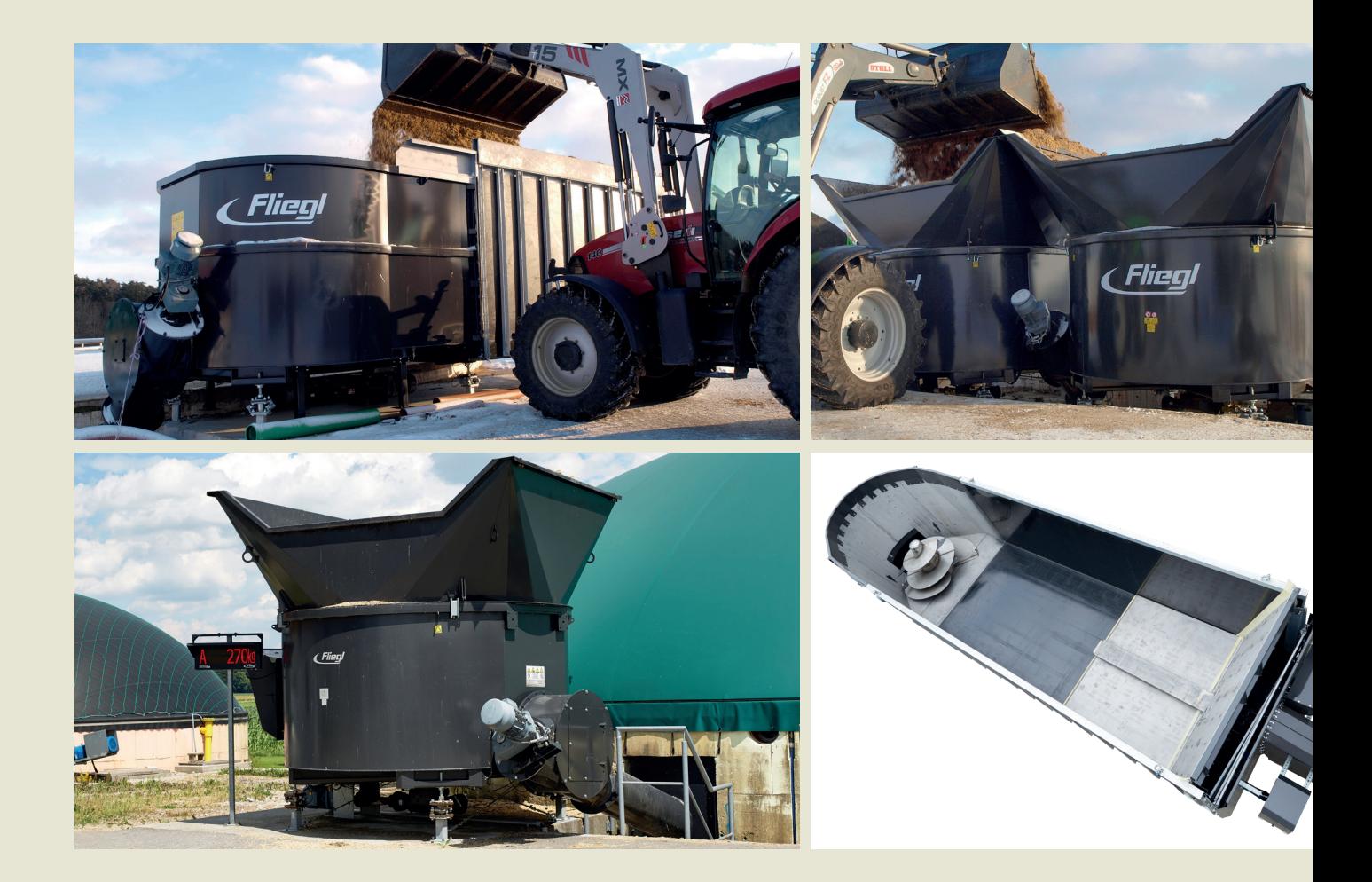

**We are Fliegl.**

PL

**LastChangedRevision: 24575 LastChangedDate: 2019-01-08**

#### **Maska startowa**

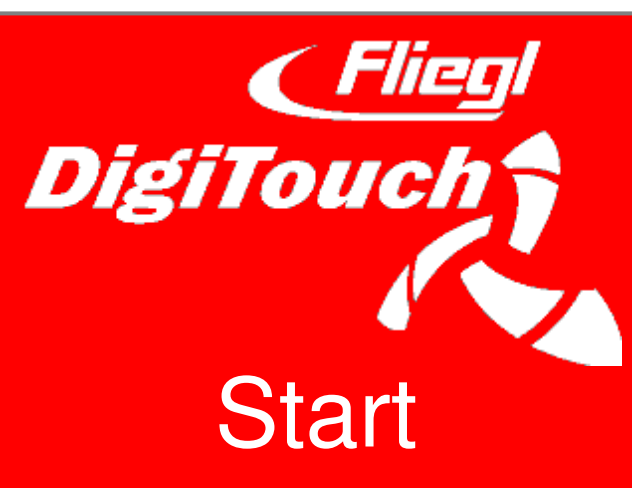

W taki sposób maszyna DigiTouch Bio wita uzytkownika. Nalezy wybrac slowo "START", aby przejsc do glównego menu.

#### **Menu glówne**

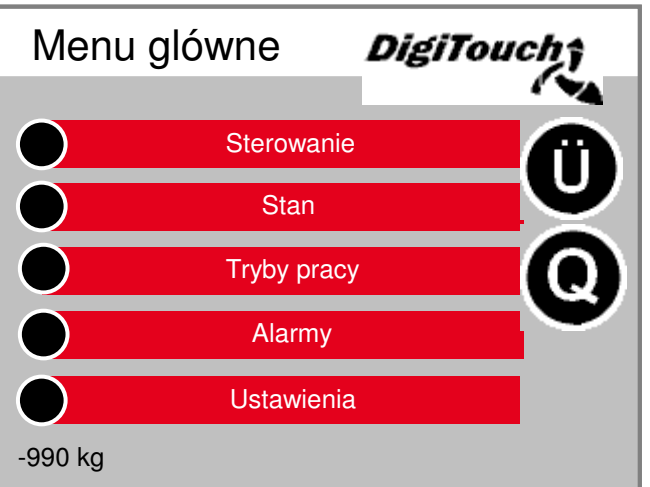

To jest menu glówne. przez nacisnij pochodza z symbolem "Dom" Za kazdym razem z powrotem tutaj. Pojawia sie obok ikony Alarmy "R", dzieki czemu mozna zamówic FU zresetowac. Z "T", aby uzyskac na stronie Przeglad "Q" do karmienia z boku.

#### **Menu Sterowanie**

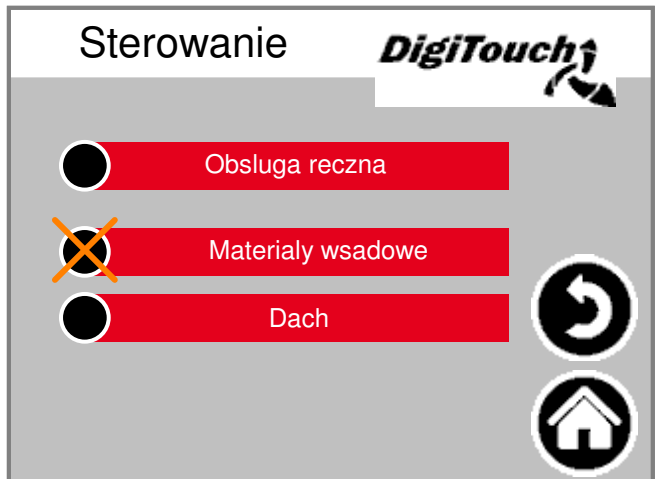

W tym menu

mozna sterowac napelnianiem i trybem pracy recznej. Jezeli czarny okrag jest przekreslony, menu nie jest aktywne, poniewaz w danym momencie wybrano niewlasciwy tryb pracy.

#### **Ekran Zestawienie**

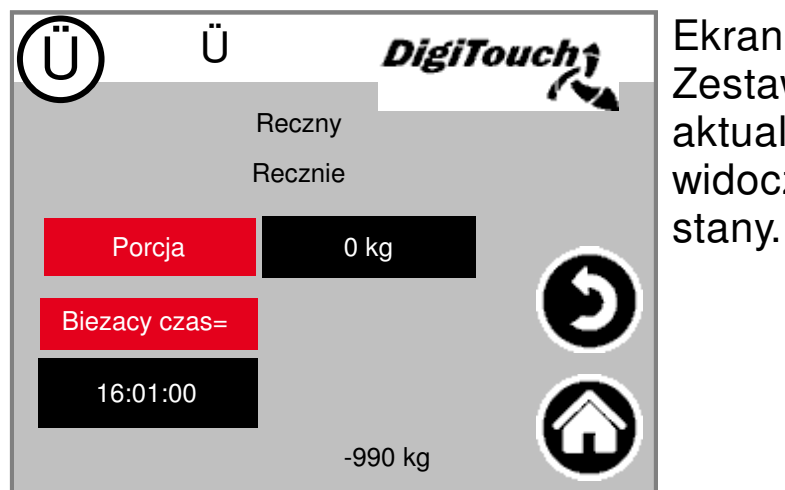

#### Ekran

Zestawienie umozliwia szybki przeglad aktualnych pozycji. Na jednym ekranie widoczne sa wszystkie istotne

#### **Menu Stan**

Menu Stan jest opisane w niniejszej instrukcji od strony 8.

#### **Wybór trybu pracy**

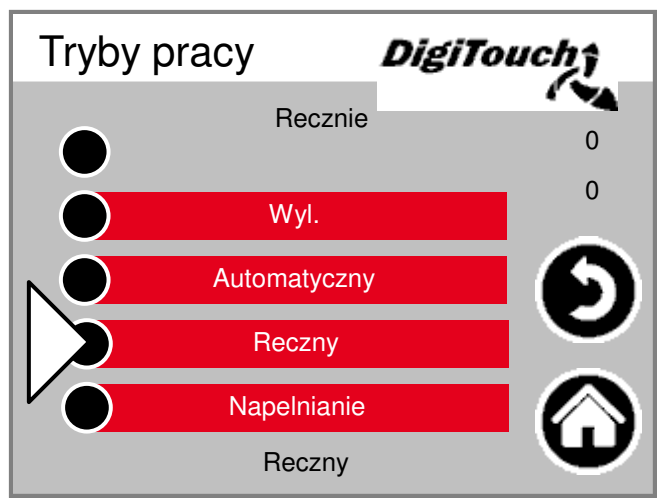

#### Wybór trybu

pracy dokladniej opisano w CZESCI A niniejszej instrukcji. Trójkat wskazuje wybrany tryb pracy. W pewnyc sytuacjach samo nacisniecie przycisku nie prowadzi bezposrednio do zmiany trybu, poniewaz np. najpierw trzeba wykonac ruch wsteczny.

#### **Ekran Alarmy**

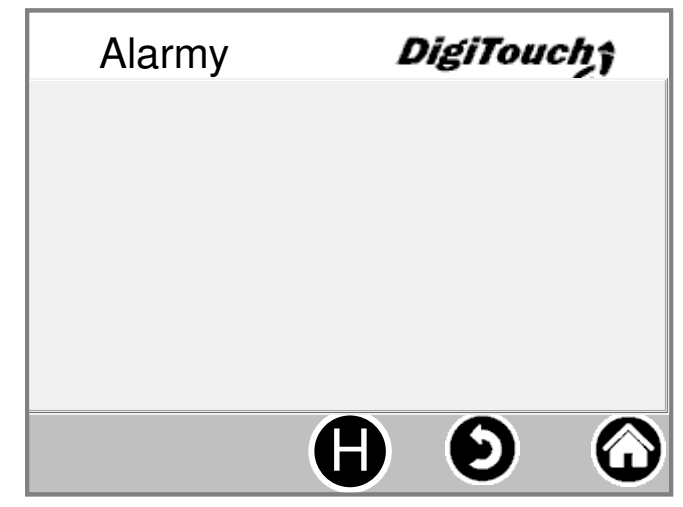

#### Tutaj

wyswietlane sa oczekujace w kolejce alarmy. Alarmy, które nie oczekuja w kolejce, natychmiast znikaja z tej listy. Alarmów nie trzeba potwierdzac. Wyjatkiem sa okreslone wersje przetwornic czestotliwosci. Za pomoca przycisku "H" mozna wyswietlic historie wczesniejszych alarmów.

#### **Menu Ustawienia**

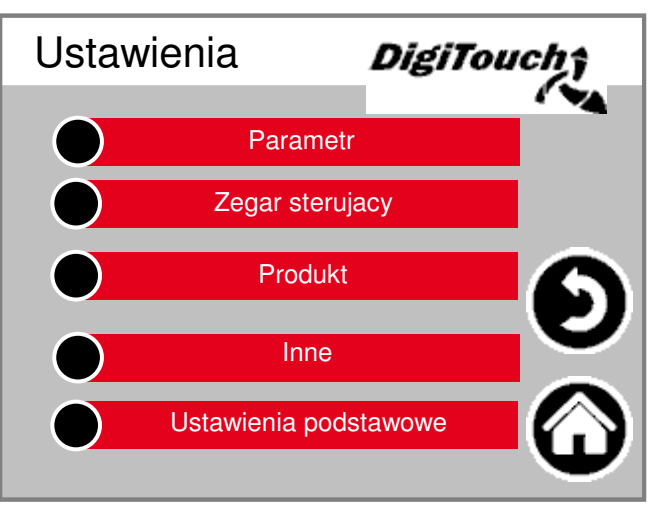

W tym menu mozna dokonac konfiguracji instalacji. Kazdy z punktów posiada kolejne podpunkty. Pod kazdym znajduje sie odpowiedni opis.

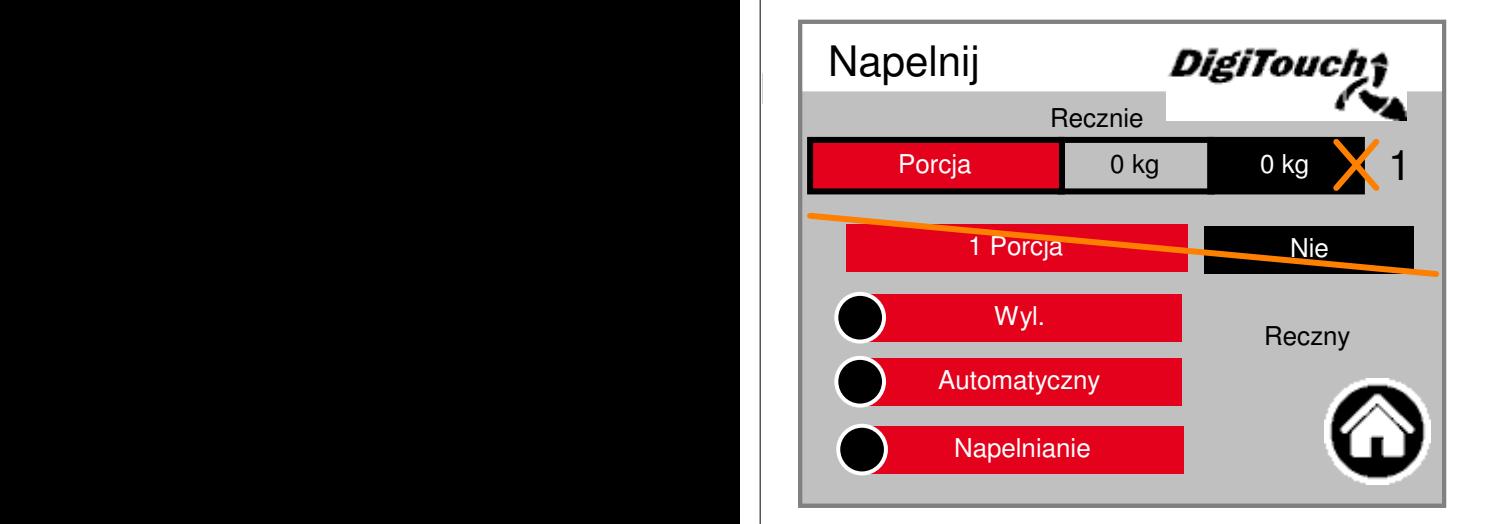

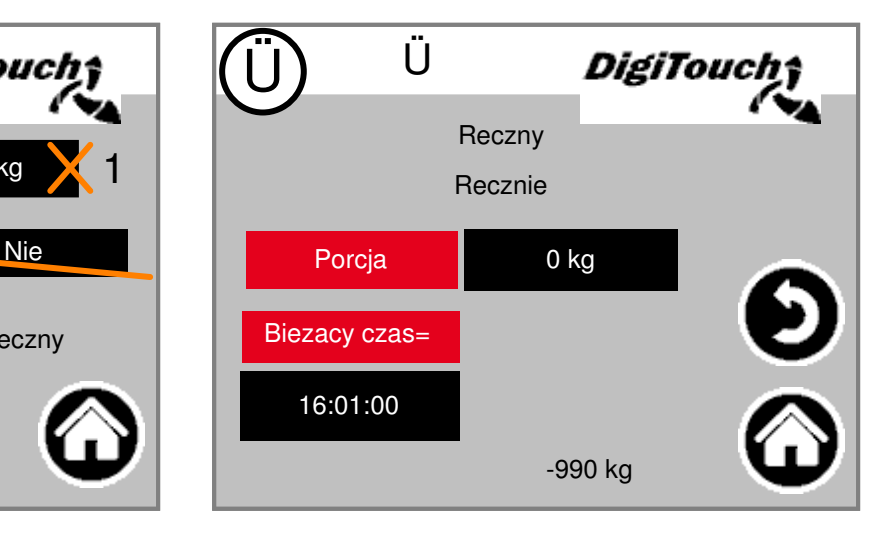

#### **Menu Materialy wsadowe**

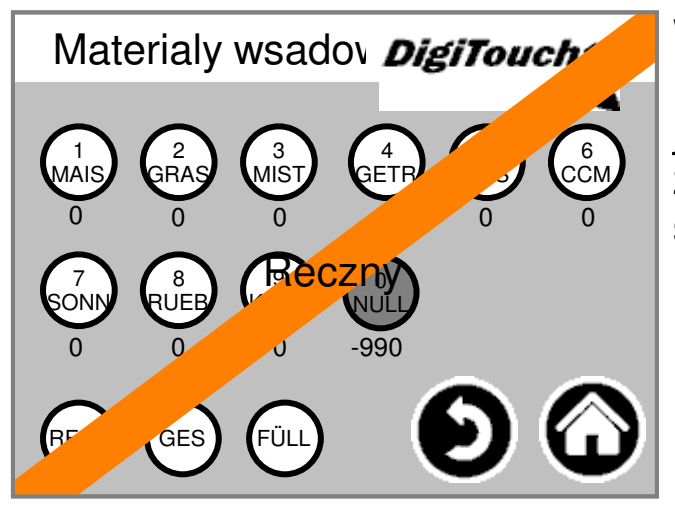

#### W tym

menu dostepne sa takie same funkcje, jak w menu obslugi zdalnej. Moze ono zastapic menu zdalnej obslugi, np. w sytuacji, gdy akumulator jest rozladowany.

#### **Historia waga**

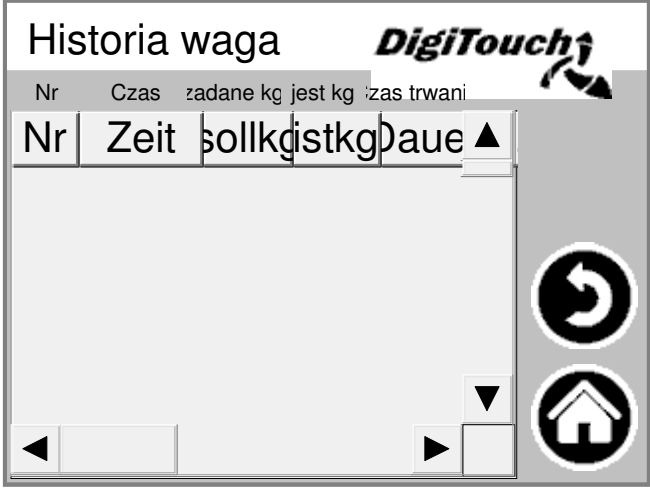

#### W

tym miejscu rejestrowana jest ilosc zadana i faktyczna, czas napelniania i czas trwania.

### **Edytuj produkt**

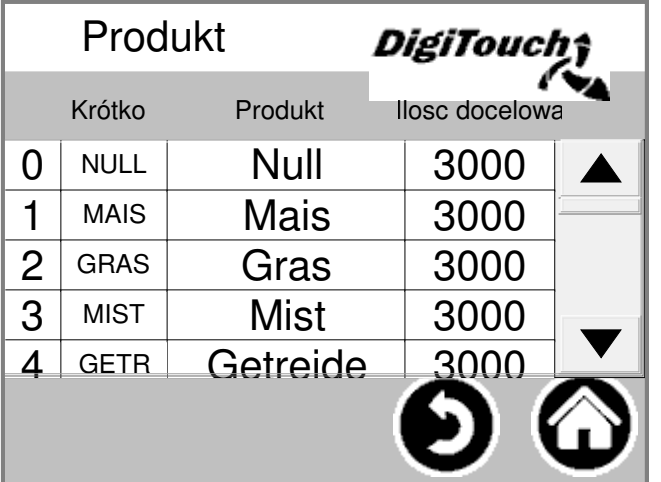

Mozna tu wprowadzac nazwy produktów oraz docelowe ilosci.

#### **Menu Ustawienia podstawowe**

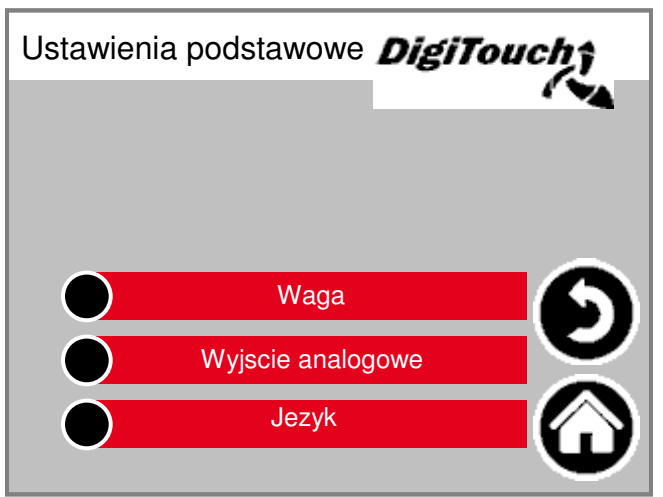

W tym menu mozna zmianiac podstawowe ustawienia Zwykle uzytkownik nie ma takiej potrzeby.

#### **Menu Inne**

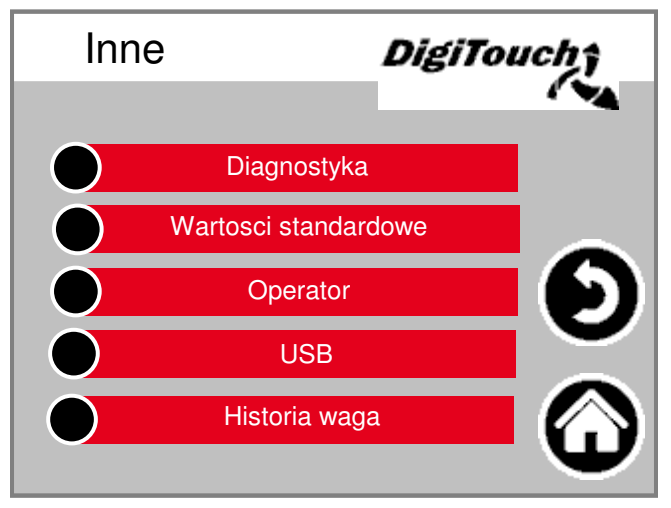

Kolejne opcje, które czasem trzeba wywolac.

#### **Dach**

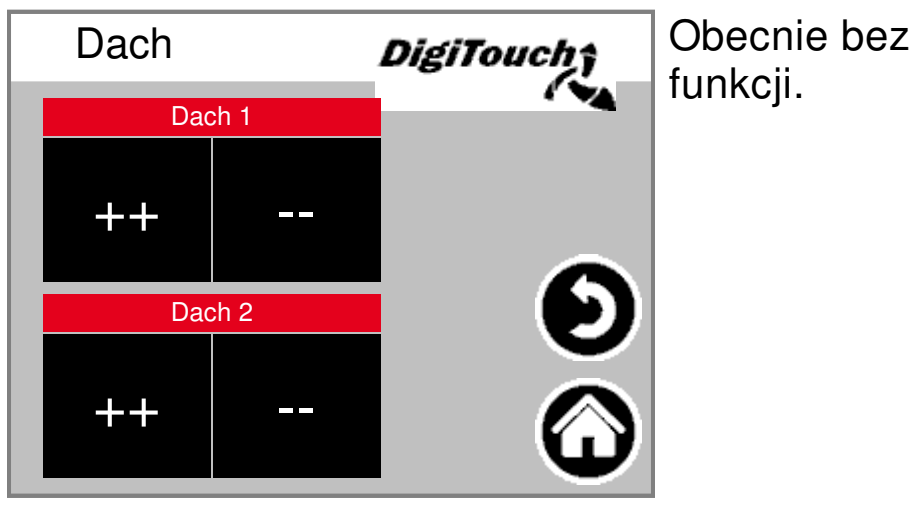

## **USB**

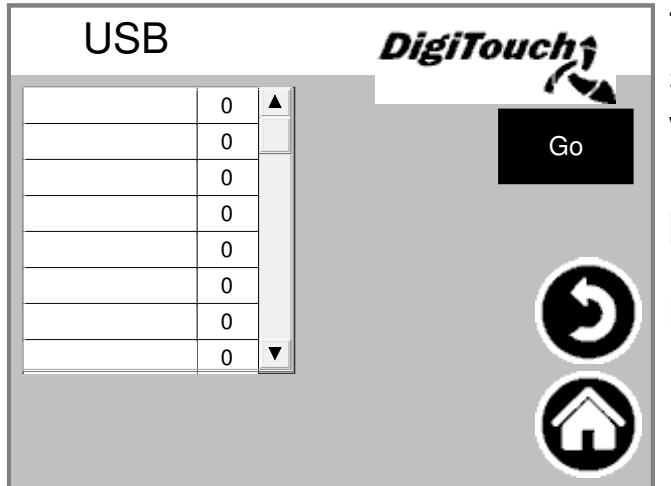

#### Ta maska

sluzy do odczytu dziennika materialów wsadowych. Alternatywnie, dane te mozna wywolac za posrednictwem polaczenia ethernetowego. Kilkakrotnie nalezy nacisnac "Go", az pojawi sie komunikat, ze mozna wyjac urzadzenie USB.

#### **Zegar sterujacy**

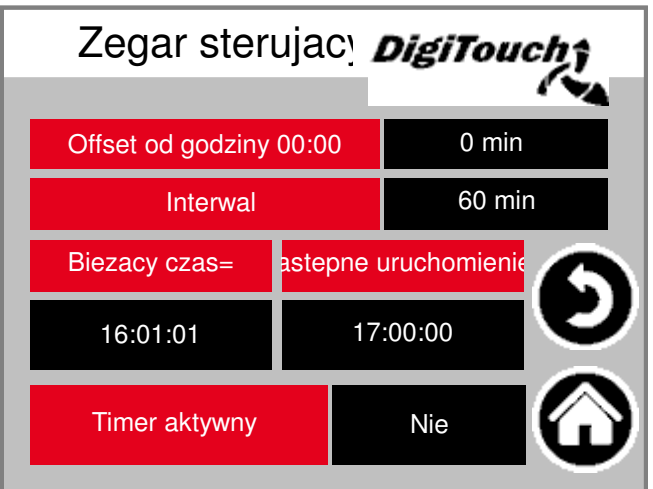

#### Tutaj mozna

dokonac zmiany ustawien zegara sterujacego. Ponizej mozna go ustawic w stan aktywny lub nieaktywny. UWAGA: jezeli dostepne jest sterowanie zewnetrzne, z reguly przejmuje ono funkcje zegara sterujacego. Wówczas nalezy pozostawic go w stanie nieaktywnym

## **Zegar sterujacy**

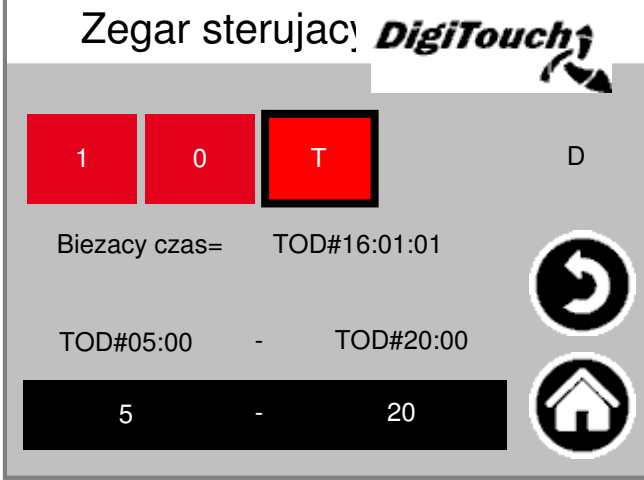

Tutaj mozna dokonac przelaczenia na tryb zmiany nocnej. (T) lub praca w trybie ciaglym (1), albo wylaczenie pracy w trybie ciaglym (0)

#### **"pusty" znak-wypelniacz dla niekonfigurowanych instalacji i DigiTouch "solo"**

#### **Wskaznik stanu**

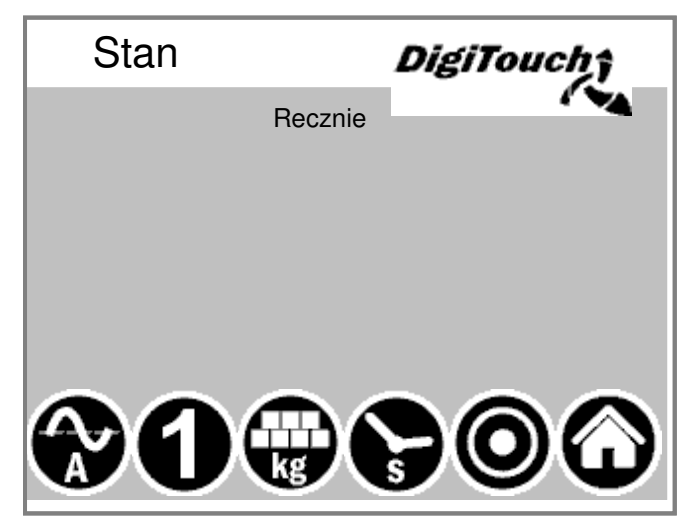

W tej masce na górze wyswietlany jest biezacy etap. Ponizej umieszczonych jest 5 symboli umozliwiajacych wyswietlenie róznych wskazan stanu.

#### **Obsluga reczna**

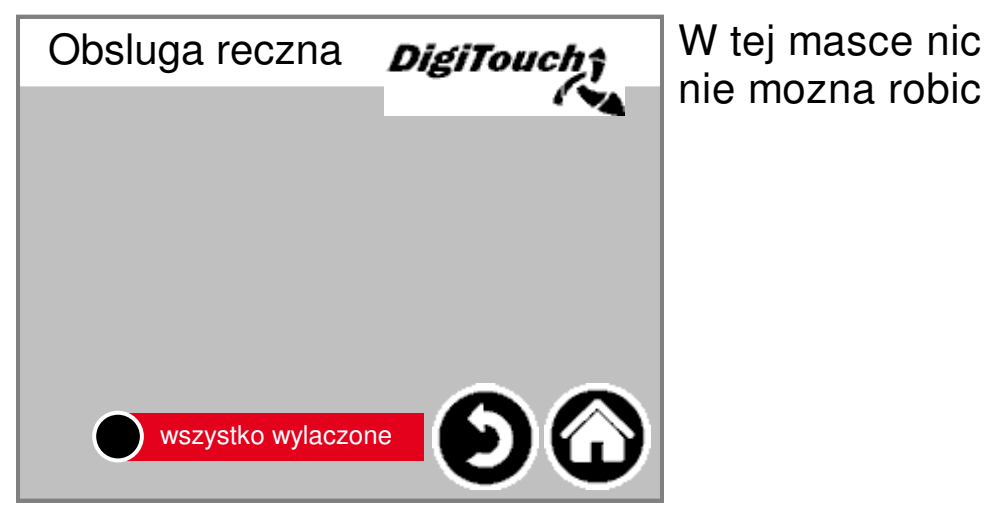

## **Typ 10 rondomat doprowadzanie od dolu**

#### **Wskaznik stanu**

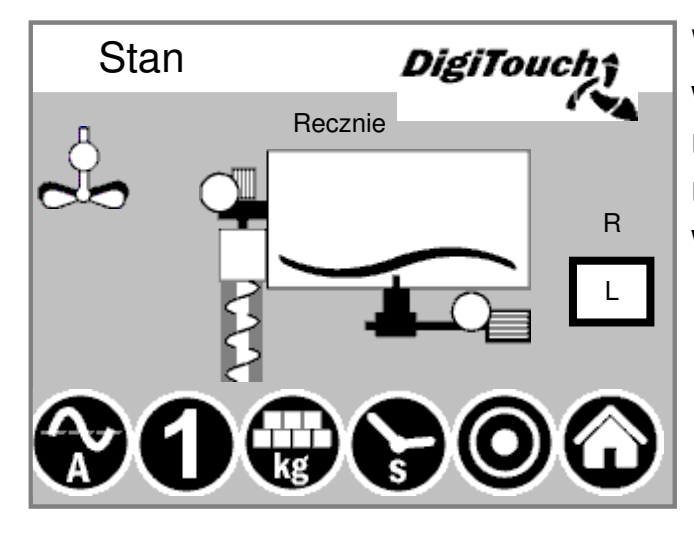

W tej masce na górze wyswietlany jest biezacy etap. Ponizej umieszczonych jest 5 symboli umozliwiajacych wyswietlenie róznych wskazan stanu.

#### **Obsluga reczna**

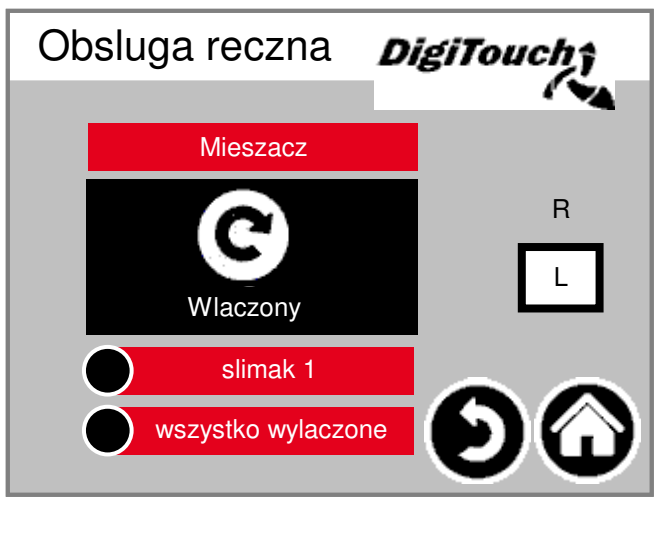

#### **rondomat doprowadzanie od góry**

#### **Wskaznik stanu**

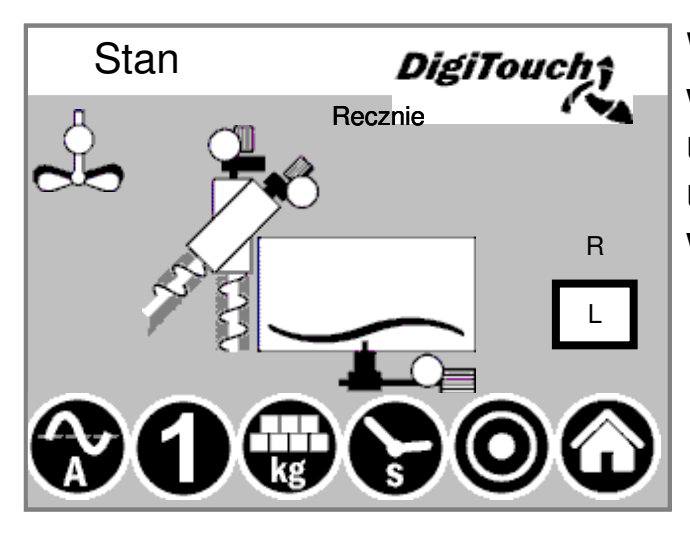

W tej masce na górze wyswietlany jest biezacy etap. Ponizej umieszczonych jest 5 symboli umozliwiajacych wyswietlenie róznych wskazan stanu.

#### **Obsluga reczna**

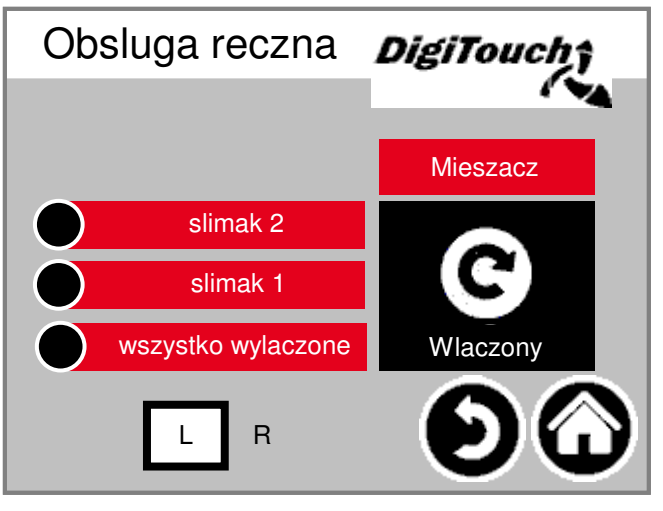

#### **rondomat doprowadzanie od góry z tylu**

#### **Wskaznik stanu**

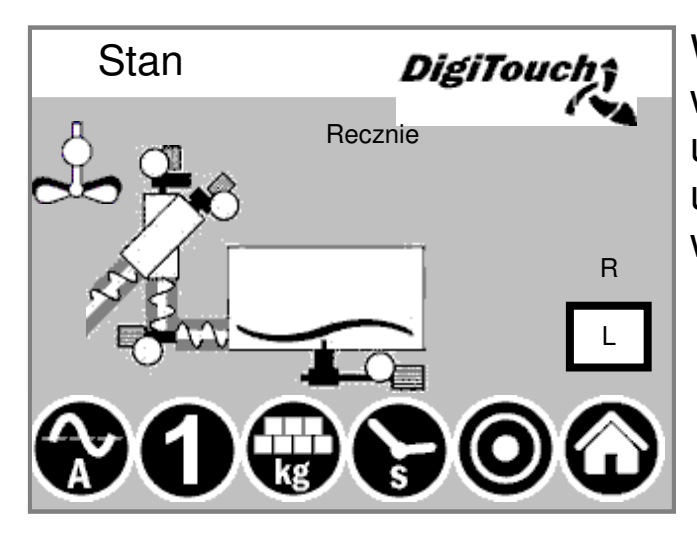

W tej masce na górze wyswietlany jest biezacy etap. Ponizej umieszczonych jest 5 symboli umozliwiajacych wyswietlenie róznych wskazan stanu.

#### **Obsluga reczna**

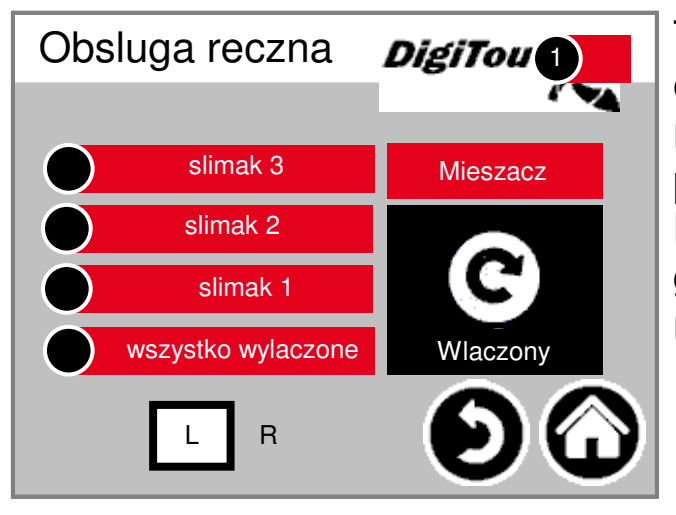

#### **rondomat doprowadzanie od dolu**

#### **Wskaznik stanu**

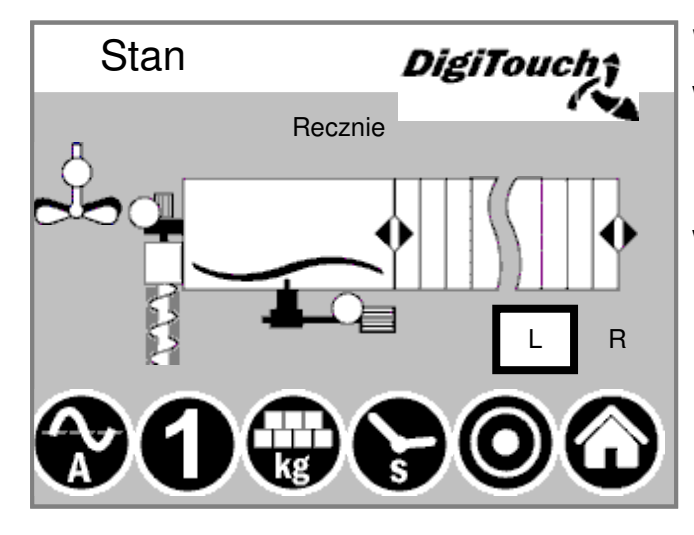

W tej masce na górze wyswietlany jest biezacy etap. Ponizej umieszczonych jest 5 symboli umozliwiajacych wyswietlenie róznych wskazan stanu.

#### **Obsluga reczna**

przypadku nie ma zadnego monitoringu.

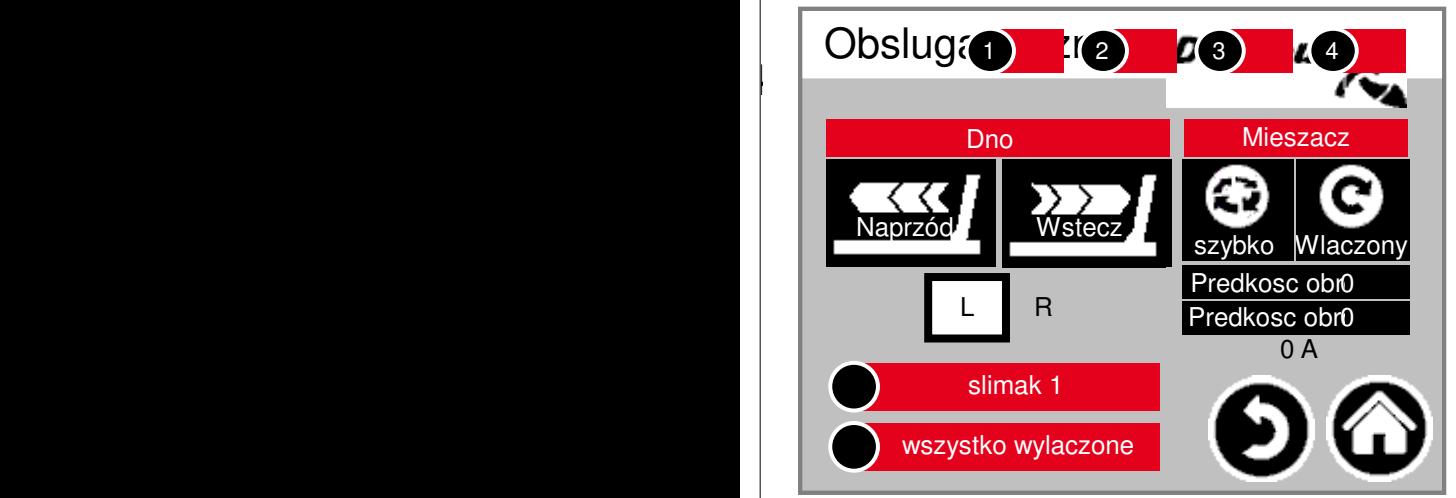

#### **rondomat doprowadzanie od góry**

#### **Wskaznik stanu**

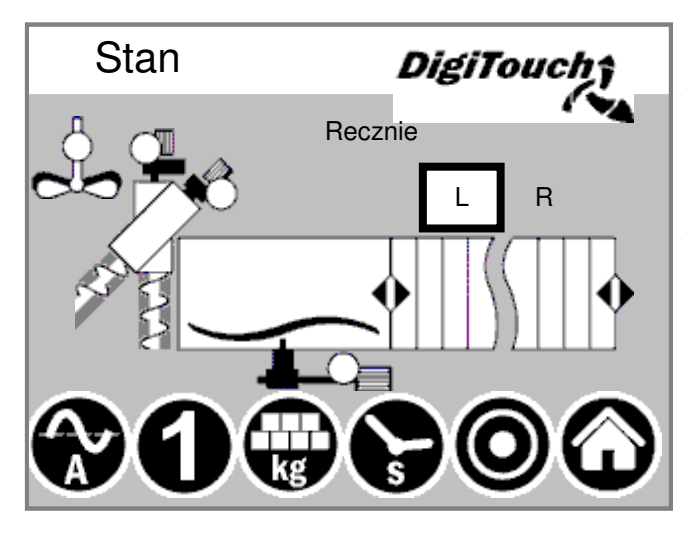

W tej masce na górze wyswietlany jest biezacy etap. Ponizej umieszczonych jest 5 symboli umozliwiajacych wyswietlenie róznych wskazan stanu.

#### **Obsluga reczna**

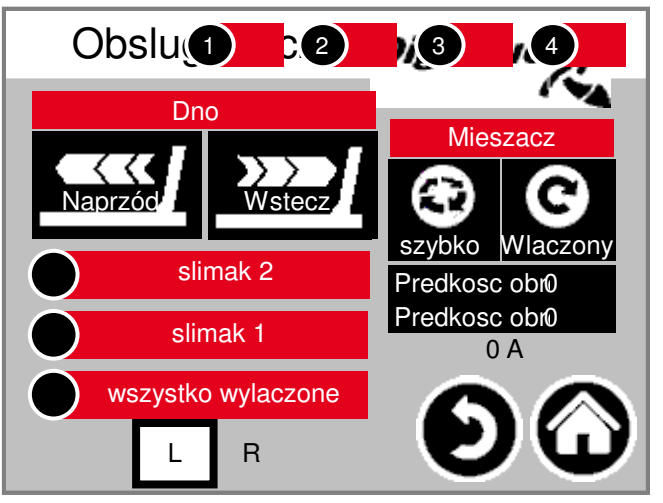

#### **rondomat doprowadzanie od góry z tylu**

#### **Wskaznik stanu**

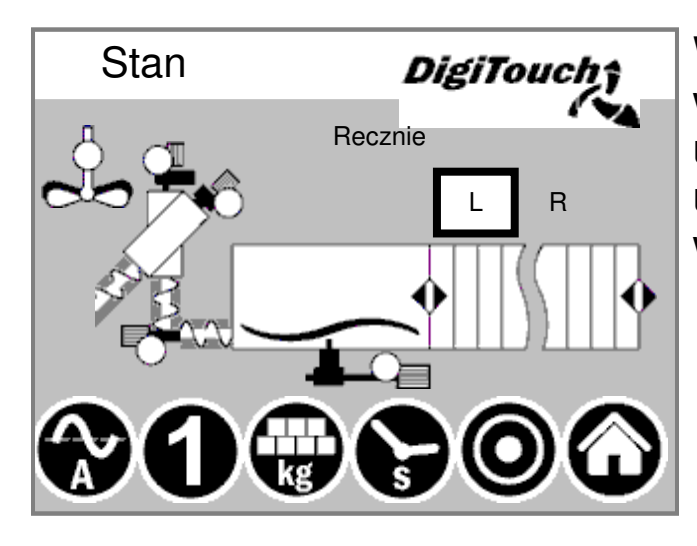

W tej masce na górze wyswietlany jest biezacy etap. Ponizej umieszczonych jest 5 symboli umozliwiajacych wyswietlenie róznych wskazan stanu.

#### **Obsluga reczna**

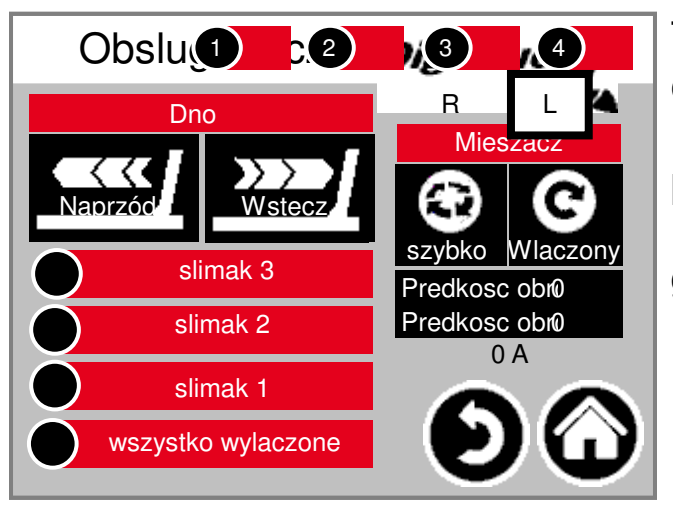

#### **Duplex wersja z doprowadzaniem od dolu**

#### **Wskaznik stanu**

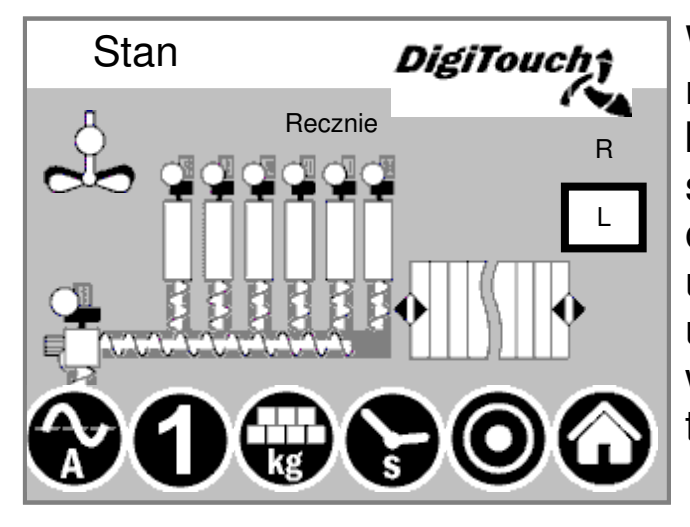

W tej

masce na górze wyswietlany jest biezacy etap, a w srodku aktywne silniki (symbolizowane przez obracajace sie paski). Ponizej umieszczonych jest 5 symboli umozliwiajacych wyswietlenie róznych wskazan stanu. Dodatkowo pokazane sa tu laczniki krancowe!

#### **Obsluga reczna**

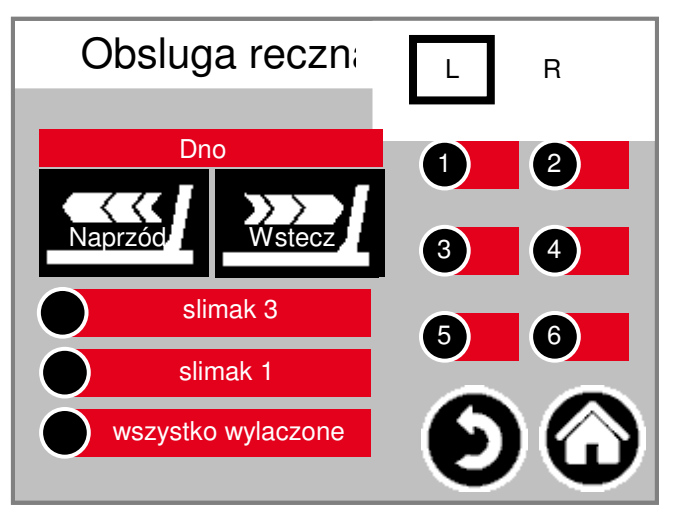

#### **Duplex wersja z doprowadzaniem od góry**

#### **Wskaznik stanu**

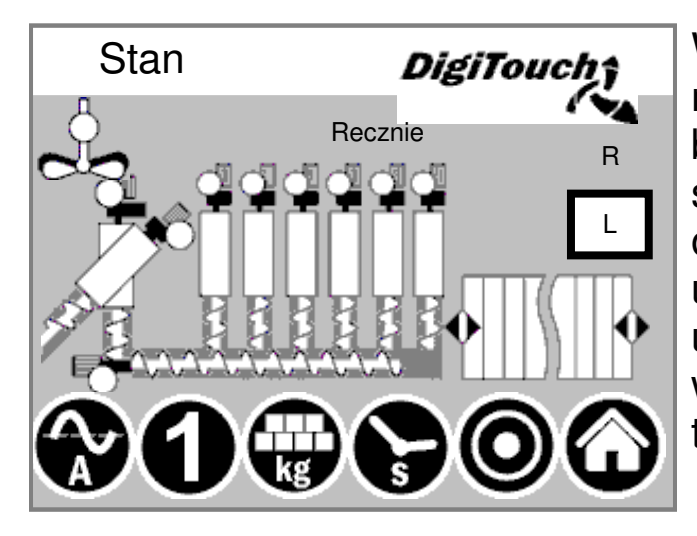

W tej

masce na górze wyswietlany jest biezacy etap, a w srodku aktywne silniki (symbolizowane przez obracajace sie paski). Ponizej umieszczonych jest 5 symboli umozliwiajacych wyswietlenie róznych wskazan stanu. Dodatkowo pokazane sa tu laczniki krancowe!

#### **Obsluga reczna**

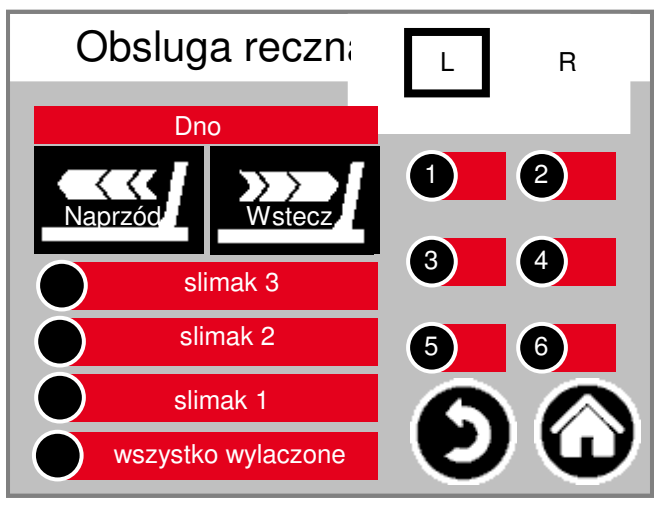

#### **Rondomat podwójny doprowadzanie od dolu**

#### **Wskaznik stanu**

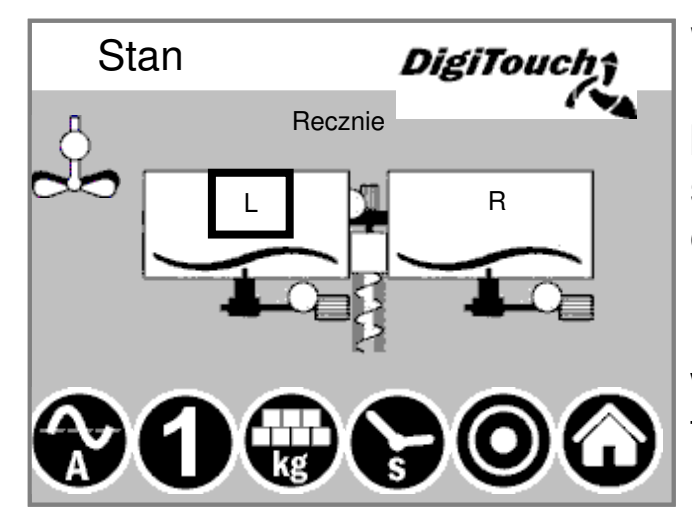

W tej

masce na górze wyswietlany jest biezacy etap, a w srodku aktywne silniki (symbolizowane przez obracajace sie paski). Ponizej umieszczonych jest 5 symboli umozliwiajacych wyswietlenie róznych wskazan stanu. Dodatkowo pokazane sa tu laczniki krancowe!

#### **Obsluga reczna**

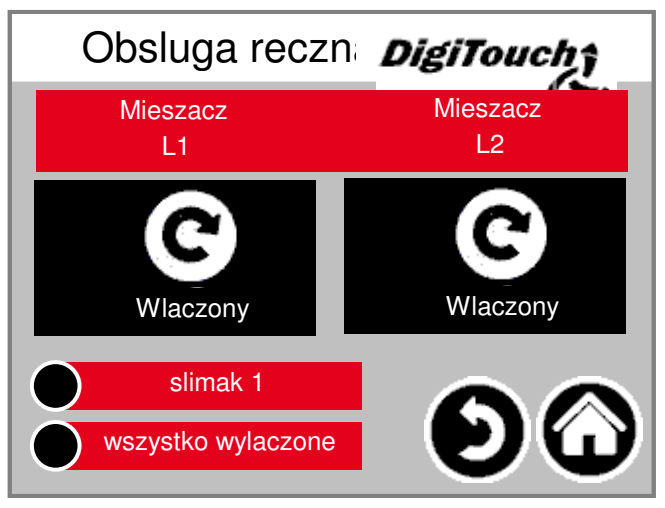

## **Typ 50 / 51 / 52**

#### **rondomat podwójny doprowadzanie od dolu**

#### **Wskaznik stanu**

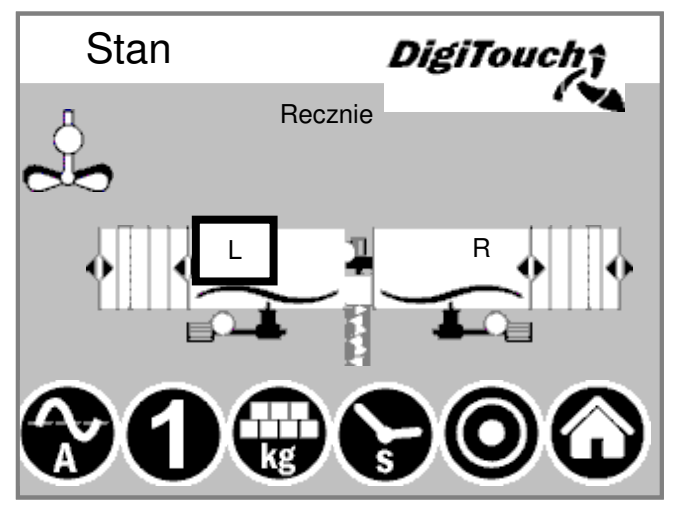

W tej

masce na górze wyswietlany jest biezacy etap, a w srodku aktywne silniki (symbolizowane przez obracajace sie paski). Ponizej umieszczonych jest 5 symboli umozliwiajacych wyswietlenie róznych wskazan stanu. Dodatkowo pokazane sa tu laczniki krancowe!

#### **rondomat podwójny doprowadzanie od góry**

#### **Wskaznik stanu**

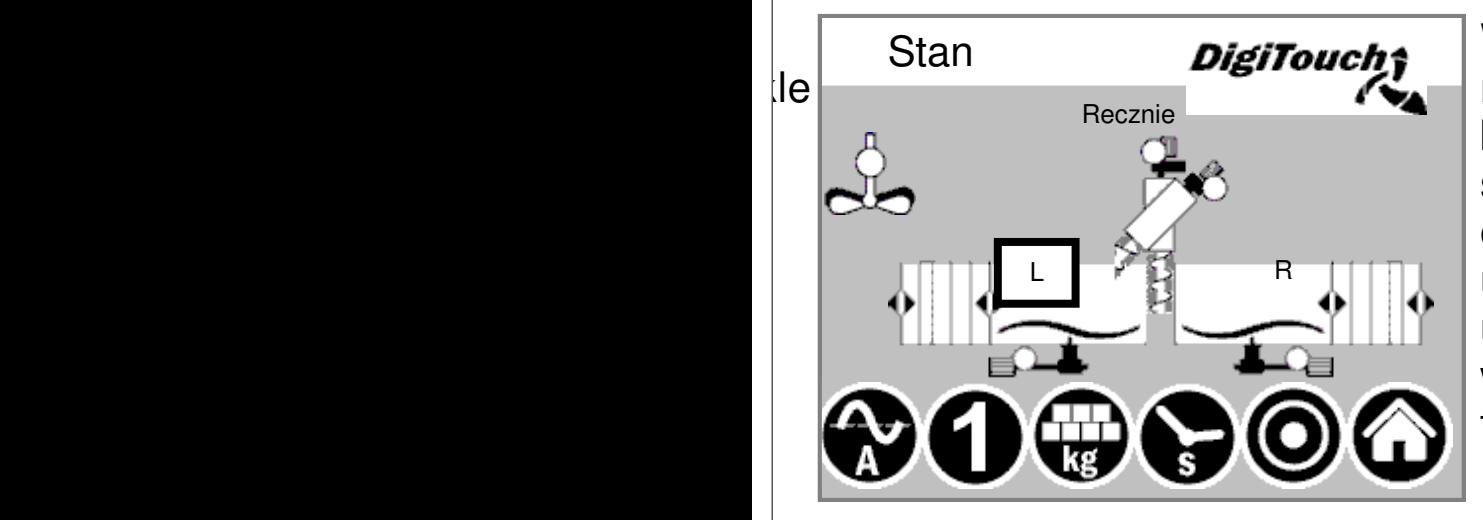

#### W tej

masce na górze wyswietlany jest biezacy etap, a w srodku aktywne silniki (symbolizowane przez obracajace sie paski). Ponizej umieszczonych jest 5 symboli umozliwiajacych wyswietlenie róznych wskazan stanu. Dodatkowo pokazane sa tu laczniki krancowe!

## **Typ 50 / 51 / 52**

#### **Obsluga reczna**

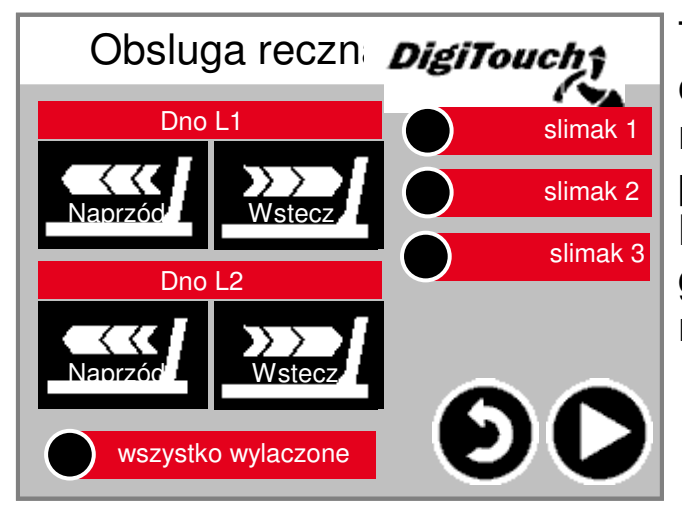

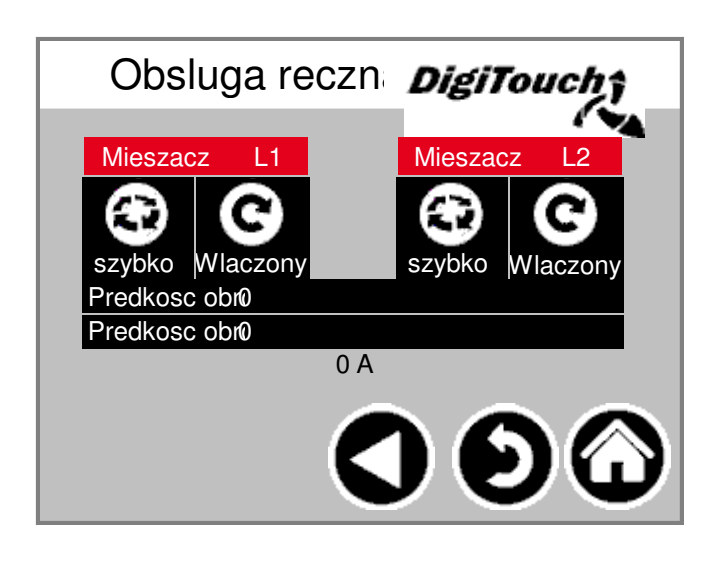

### **Symbol "kg" (porcja)**

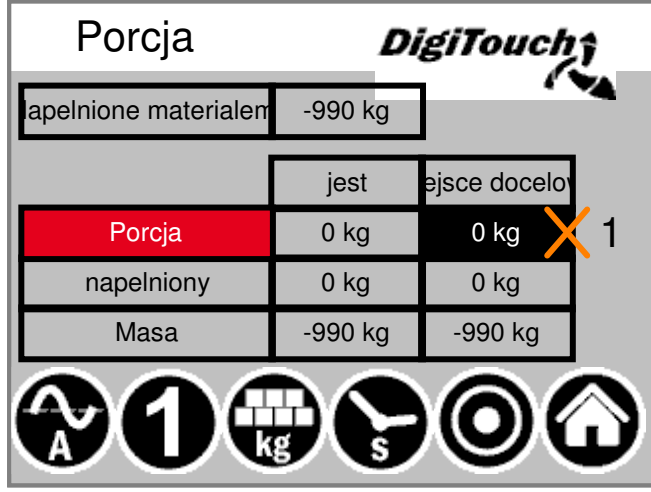

Tu dokonuje sie ustawienia porcji. Ponadto, widoczne jest tu obliczenie ilosci napelnienia. W zaleznosci od ilosci napelnienia, liczby dozowan od moment napelnienia i wielkosci porcji obliczana jest nastepna masa docelowa. Dzieki tej nowej metodzie kontener jest oprózniany "doszczetnie". UWAGA: porcje mozna regulowac tylko w trybie napelniania!

#### **Symbol "s" (timer)**  $\mathbb{R}$

przypadku nie ma zadnego monitoringu.

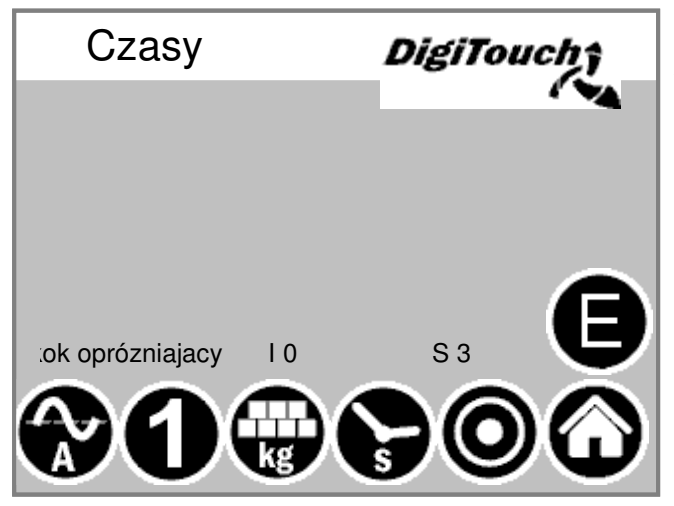

Czasy DigiToucl Maks. czas posuwu Pauza miedzy przelaczaniem 5.00s Maximaldruck 120.00bar -62.50bar Mieszacz wolno EXTRA 0.00s 0.00s Mieszacz szybko EXTRA 0.00s 0.00s

Tu wyswietlane sa poszczególne timery.

#### **Symbol "A" (wskaznik pradu)**

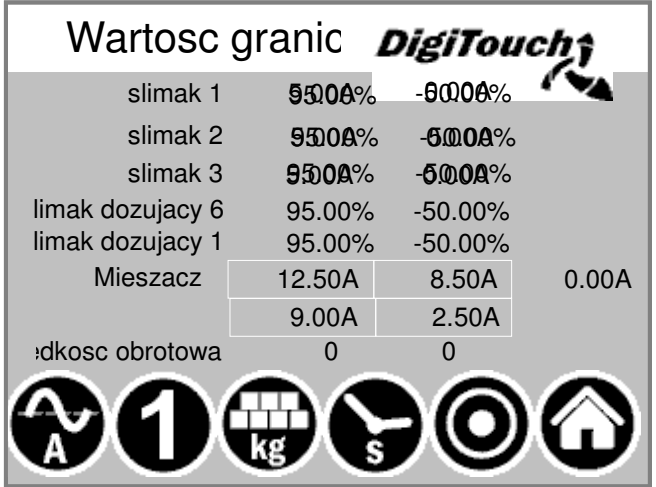

#### W

stanie spoczynku wskaznik pradu jest nieaktywny. Wartosci sa wyswietlane dopiero wtedy, gdy dany silnik rozpocznie prace. Pokazywana jest zarówno wartosc pradu, jak i wartosc graniczna. Jezeli wartosc graniczna jest przekroczona, uprzednio zaprogramowany ruch jest zatrzymywan aby zmniejszyc doplyw materialu. W ten sposób unika sie zatorów i

## przeciazen! **Symbol "1" (napelnianie)**

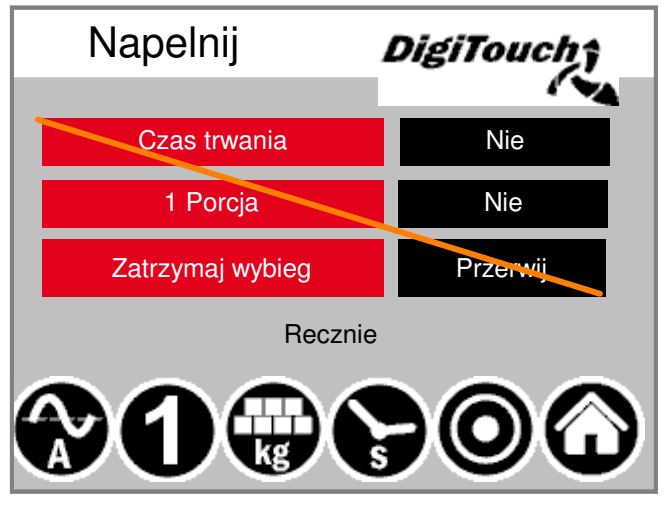

Najwyzej umieszczony przycisk przestawia instalacje w tryb pracy ciaglej. Doprowadzanie materialu odbywa sie nieprzerwanie, do ponowneg nacisniecia przycisku. Drugi przycisk umozliwia doprowadzanie pojedynczych porcji. Ponowne nacisniecie zatrzymuje dozowanie, takze wtedy, gdy porcja nie zostala jeszcze uzyskana. Jezeli w tej fazie chce sie przerwac takze wybieg, sluzy do tego celu przycisk nr 3!

#### **Ustaw parametry**

**Ustawienie parametrów roboczych**

#### **Czasy 1**

 $|$ o

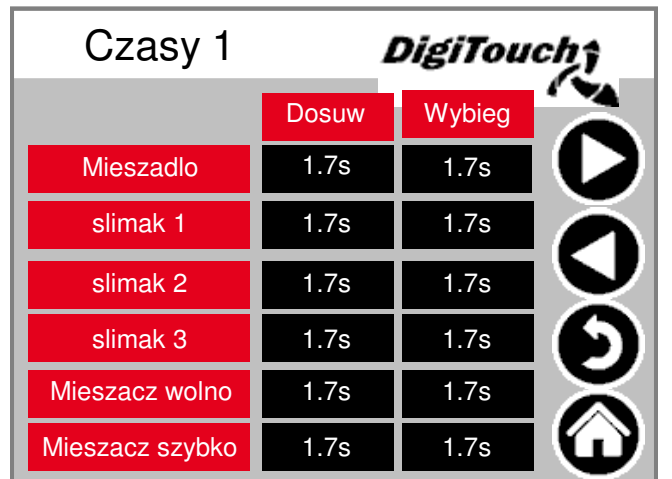

#### Czasy dobiegu i wybiegu. UWAGA: menu dostosowuje sie do wyposazenia instalacji!

#### **Czasy 2**

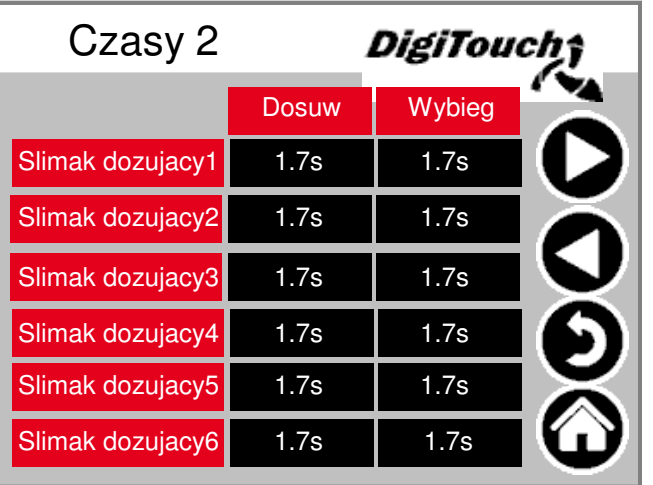

#### **Czasy**

dobiegu i wybiegu. UWAGA: menu dostosowuje sie do wyposazenia instalacji!

### **Czasy 3**

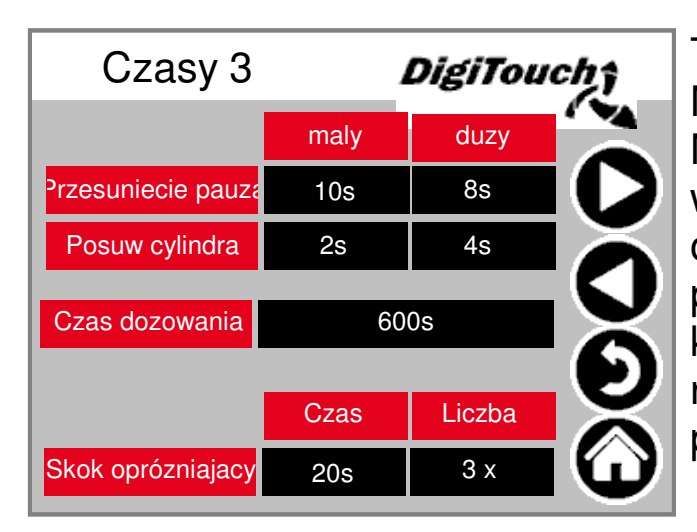

Taktowanie dna przesuwnego. Musi byc dostosowane do materialu. Maksymalny czas dozowania --> wylaczenie przy przekroczeniu. Skok oprózniajacy -- scianka po osiagnieciu polozenia krancowego cofa sie kilkakrotnie, aby utrzymac ilosc resztek na jak najmniejszym poziomie.

#### **Czasy 4**

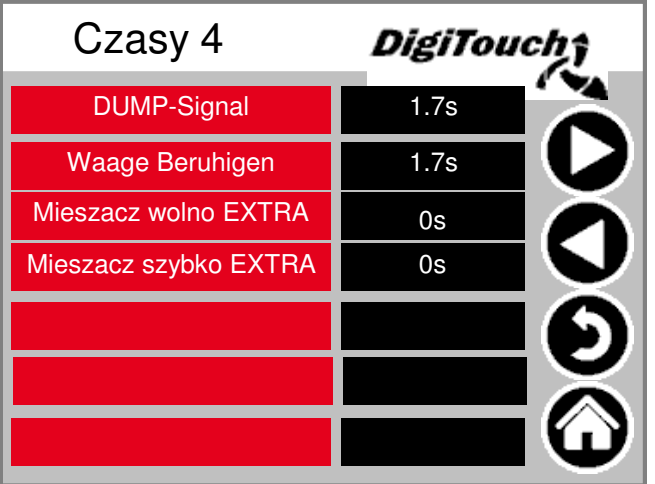

#### **Wartosc graniczna pradu**

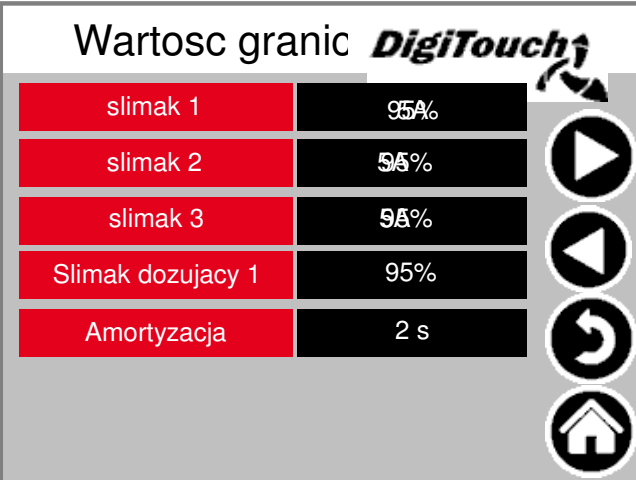

#### Graniczne

wartosci pradu w A lub % w zaleznosci od wyposazenia. Sterowanie mieszaczo w A i w obr./min w przypadku wyposazenia w FU.

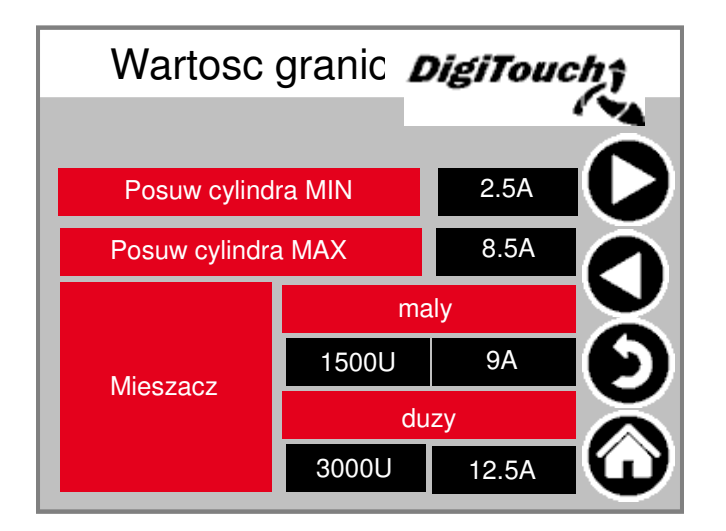

#### **Inne**

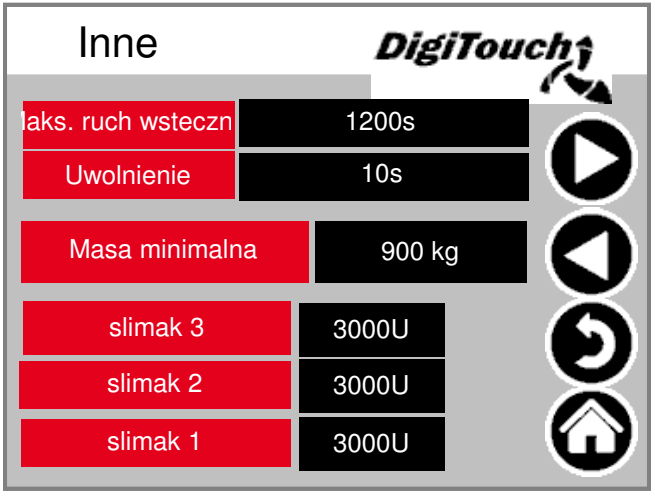

Maksymalny czas cofania suwaka. Czas dla uwolnienia (prekompresja) Masa minimalna, przy spadku ponizej której instalacja wylaczy sie.

### **Menu Regulacja**

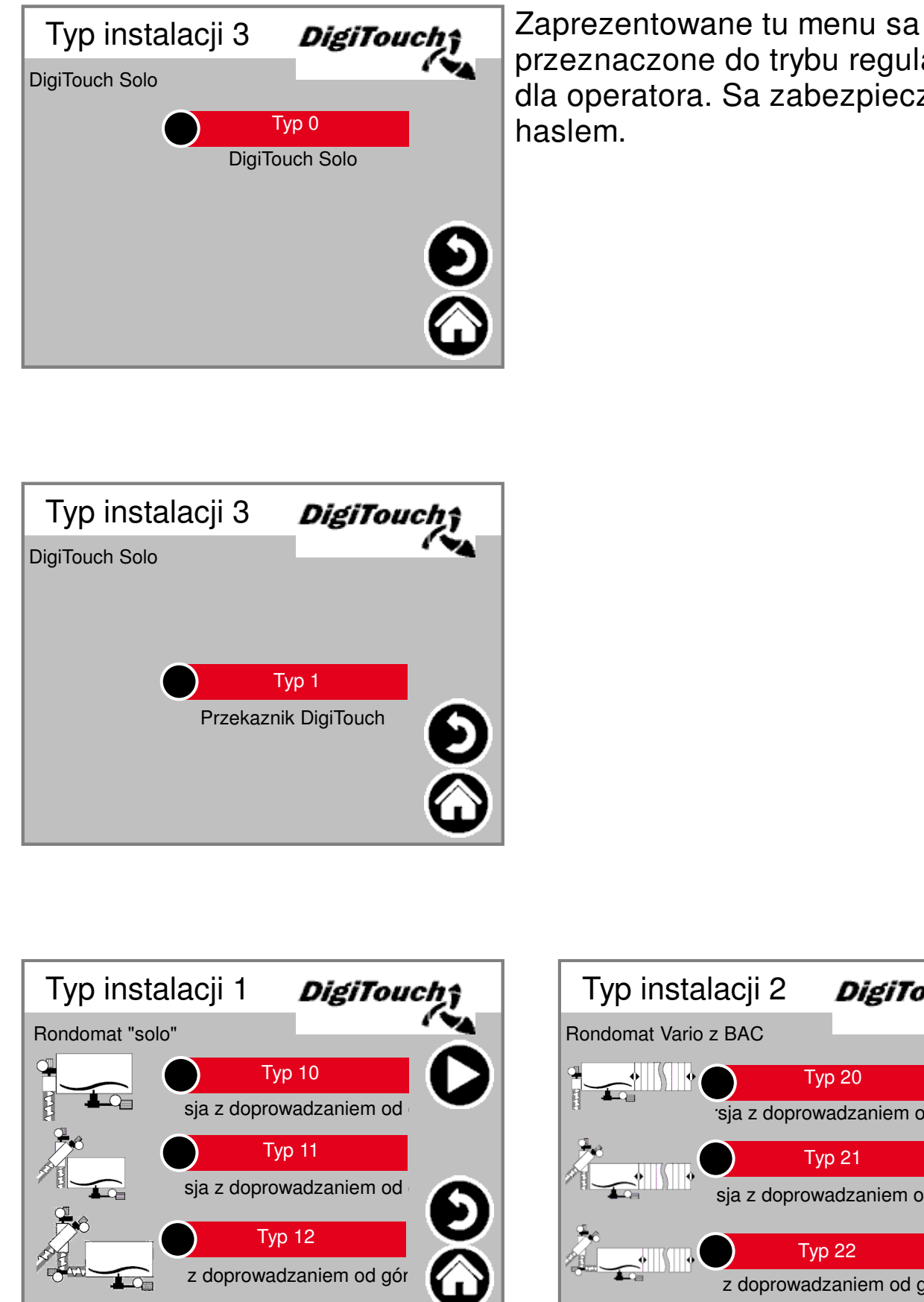

przeznaczone do trybu regulacji, a nie dla operatora. Sa zabezpieczone haslem.

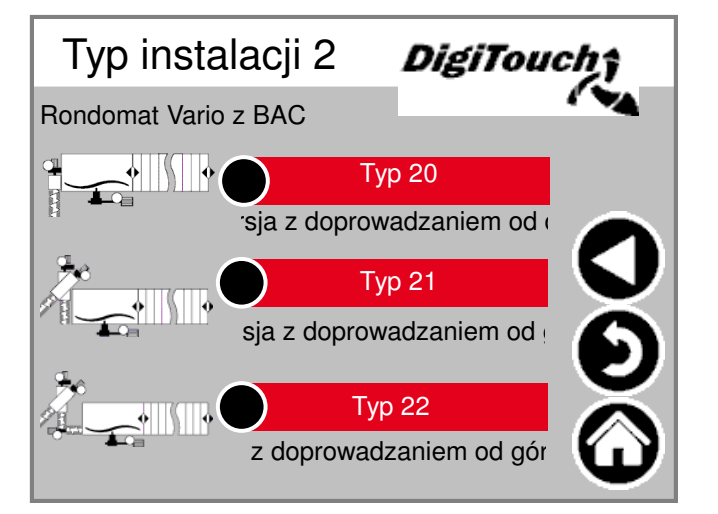

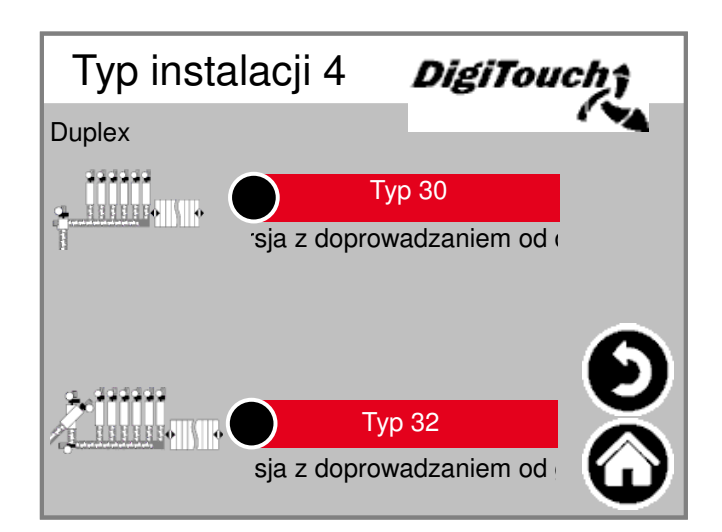

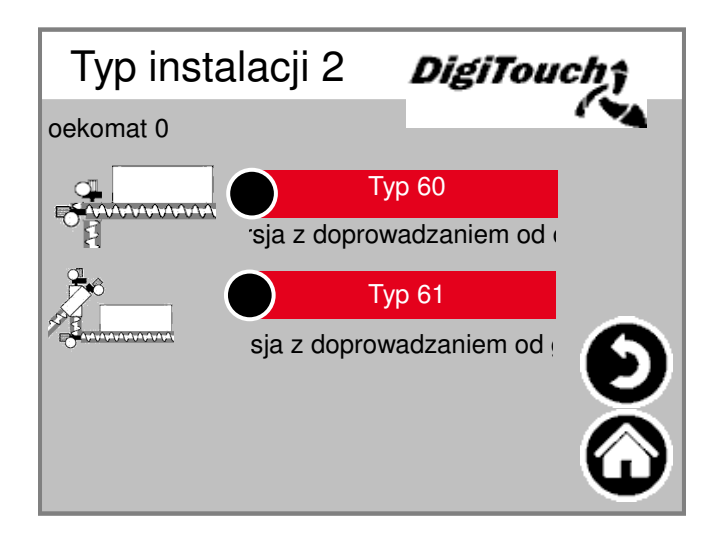

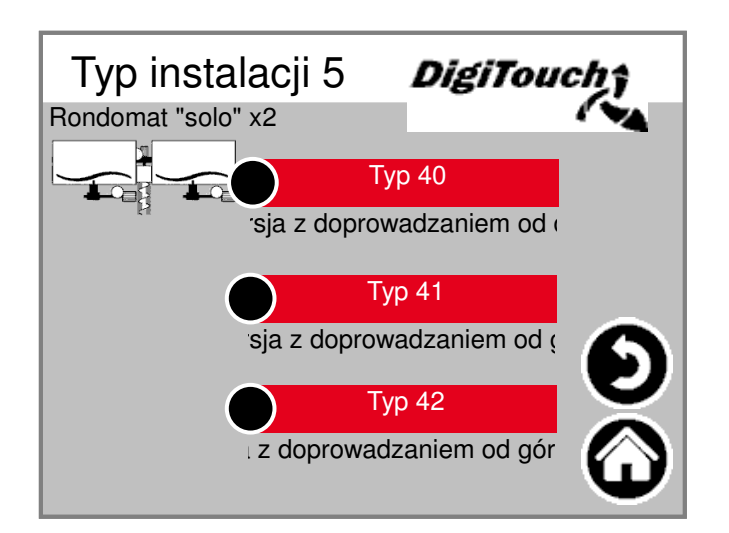

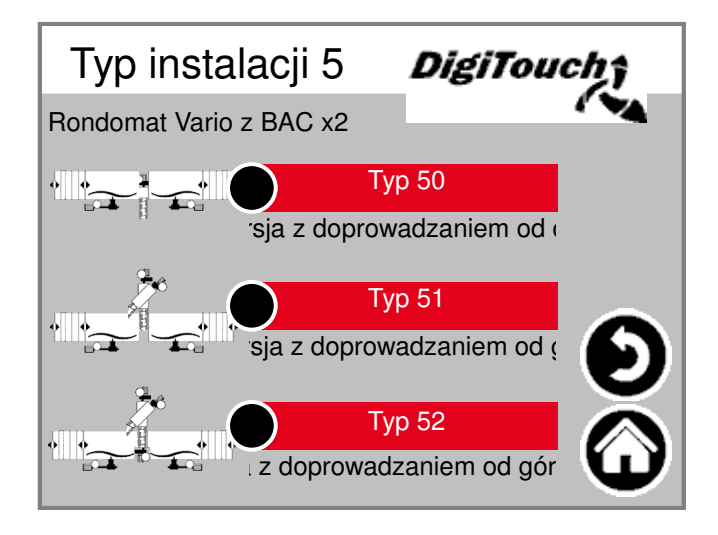

### **Equipment**

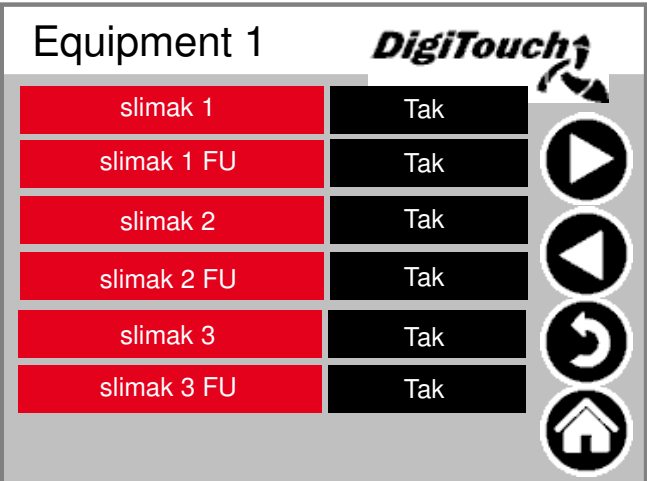

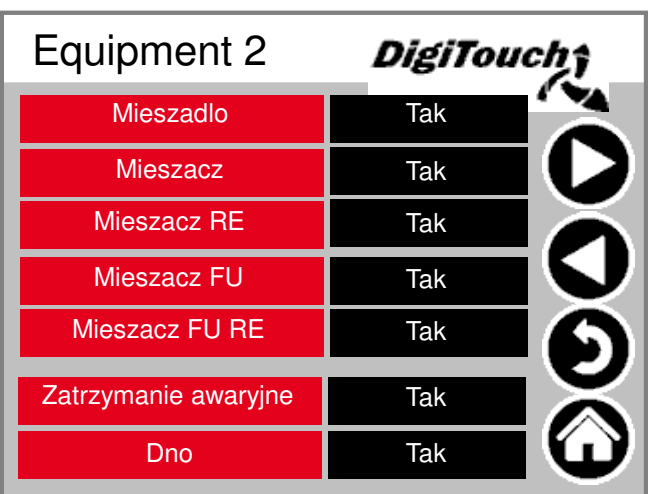

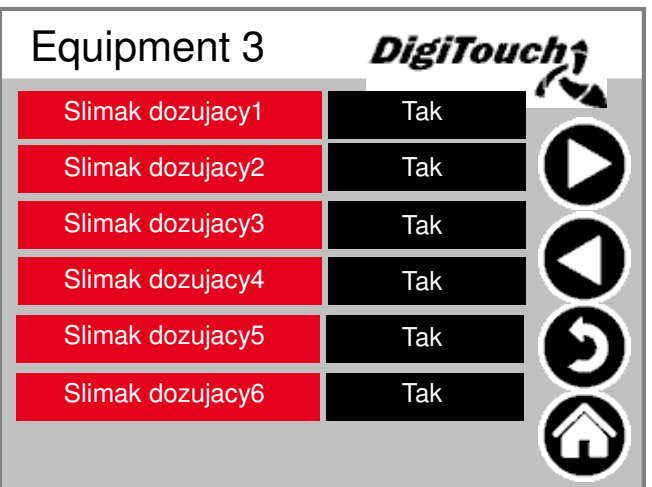

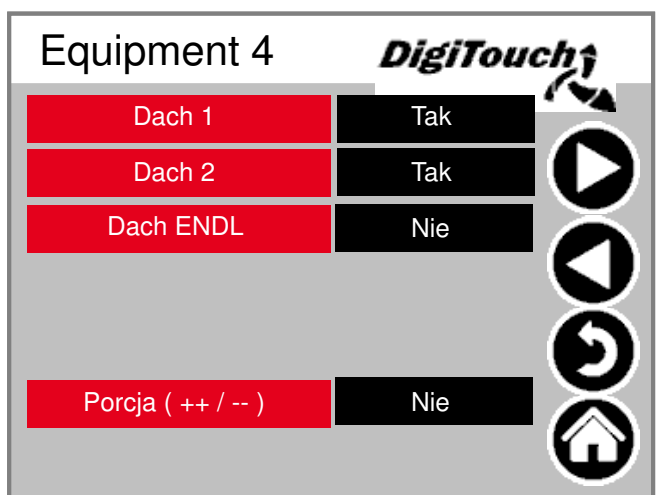

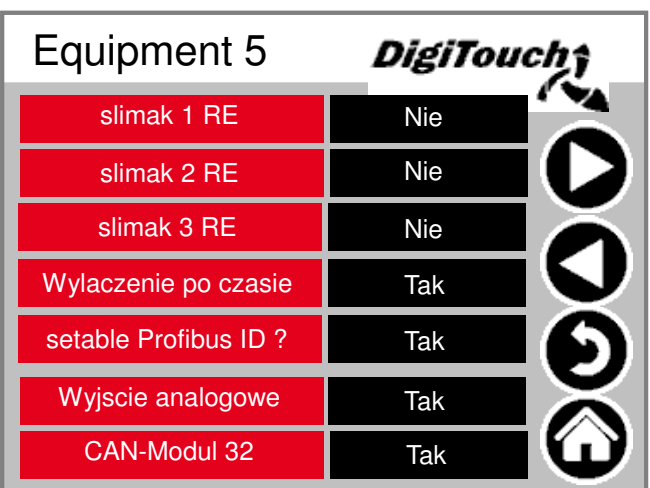

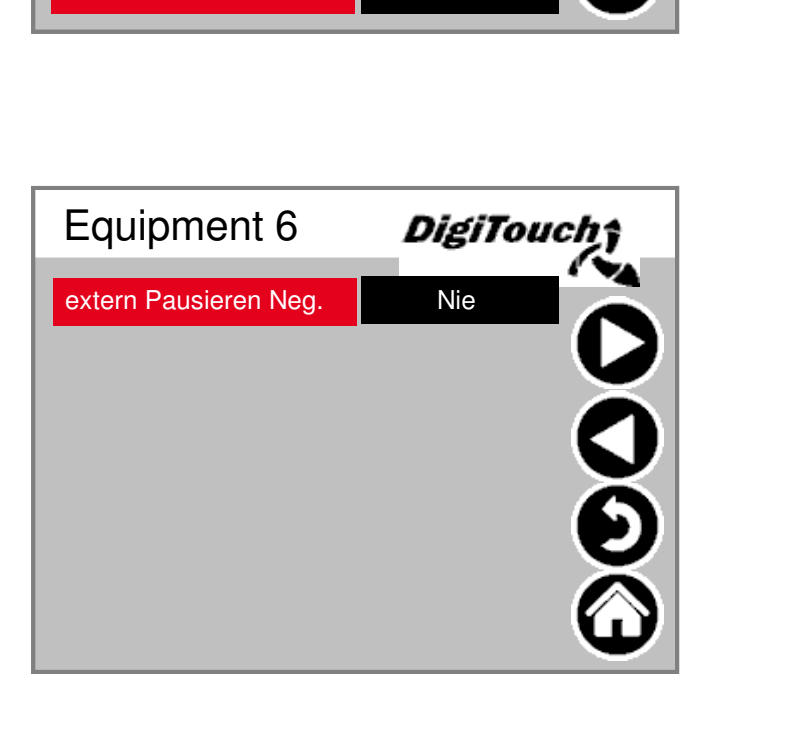

Tu uaktywnia sie zrzut porcji lub jej doprowadzenie.

#### **Diagnostyka**

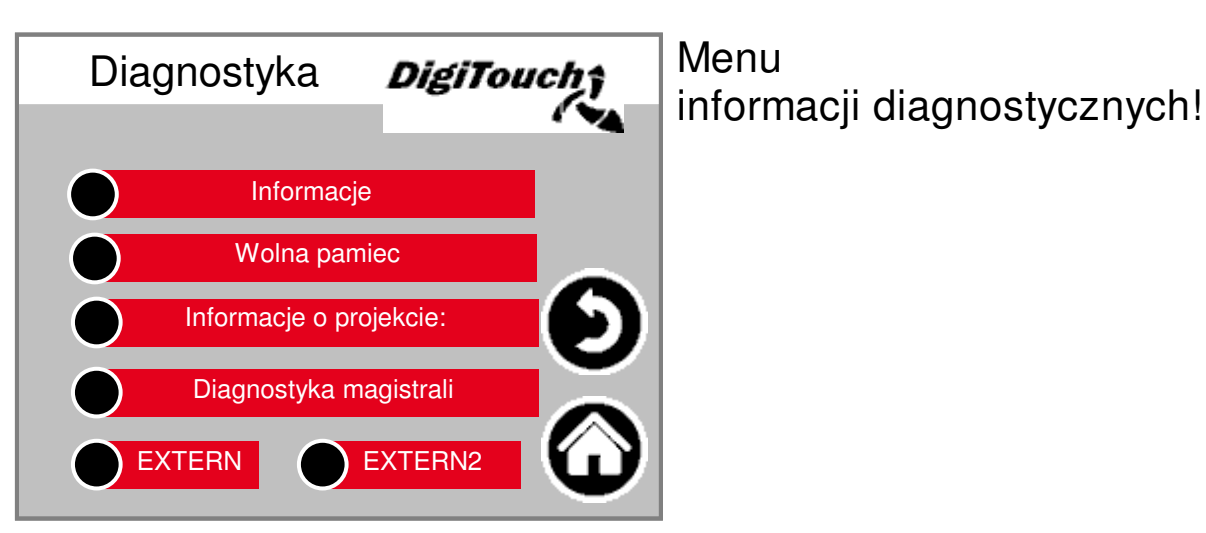

#### **Informacje**

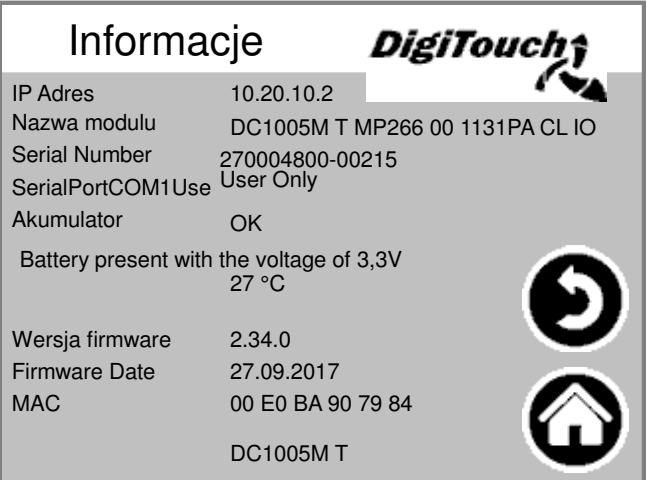

Informacje o projekcie, takie jak typ, wersja programu, data itp.

#### **Wolna pamiec**

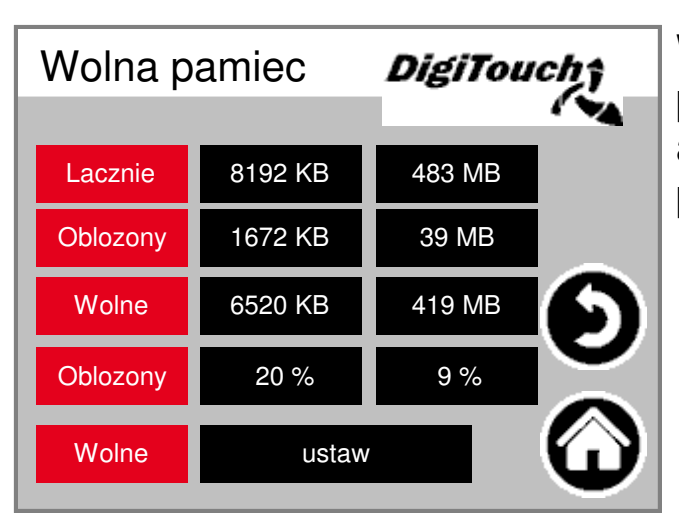

Wyswietlanie ilosci wolnej pamieci. Przycisk do usuwania historii alarmów oraz zwalniania pamieci.

## **Informacje**

#### Informacje o pro*DigiTouch***;**

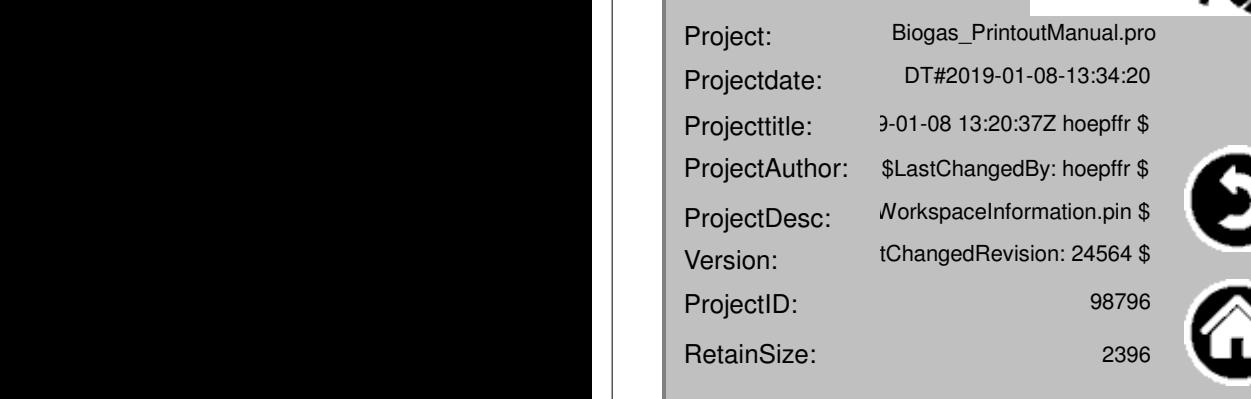

Informacje o projekcie, takie jak typ, wersja programu, data itp.

#### **Operator**

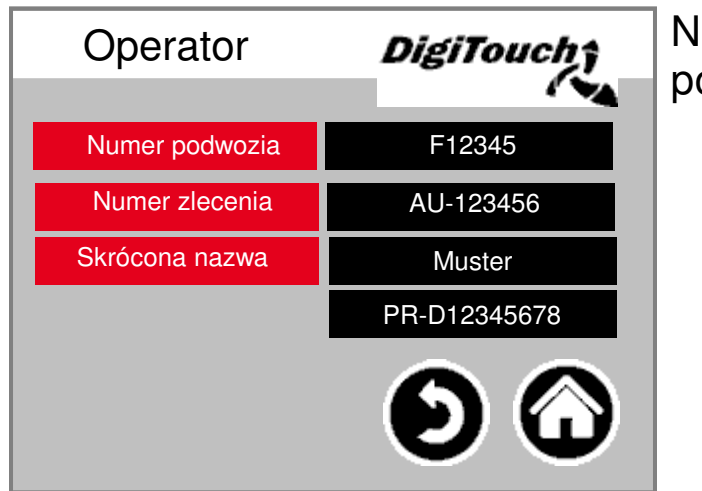

lumer podwozia i numer zlecenia

### **Ustaw wartosci standardowe**

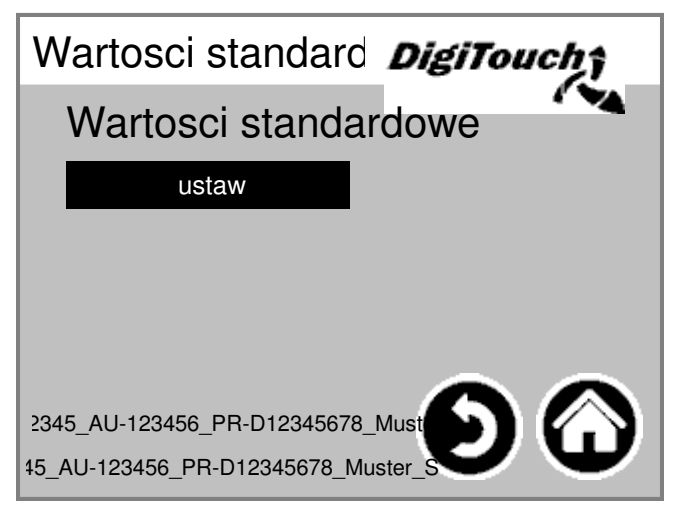

Ustaw

wartosci standardowe jako wartosci aktualne. Chronione kodem PIN:

### **Diagnostyka magistrali**

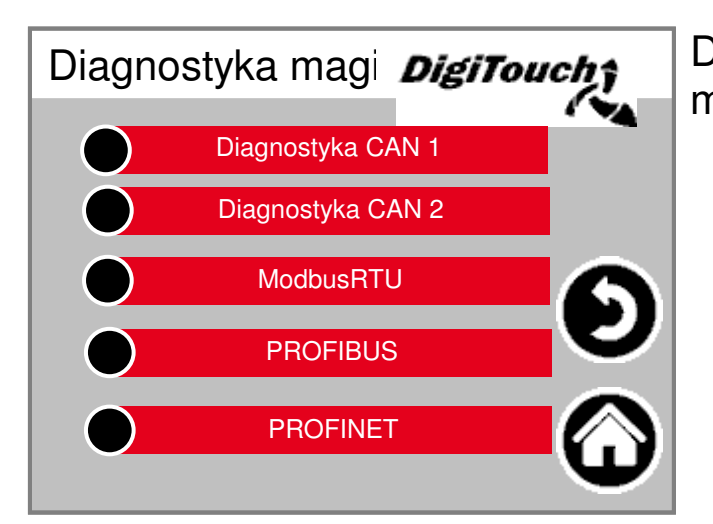

Diagnostyka róznych systemów magistrali.

#### **Obciazenie magistrali CAN**

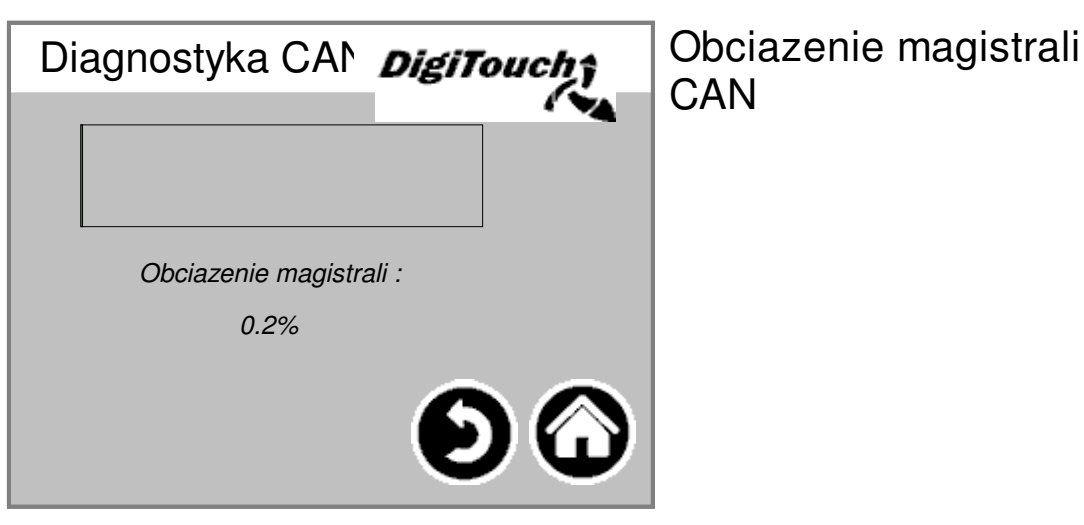

**CAN** 

#### **Wyjscie analogowe 4..20mA**

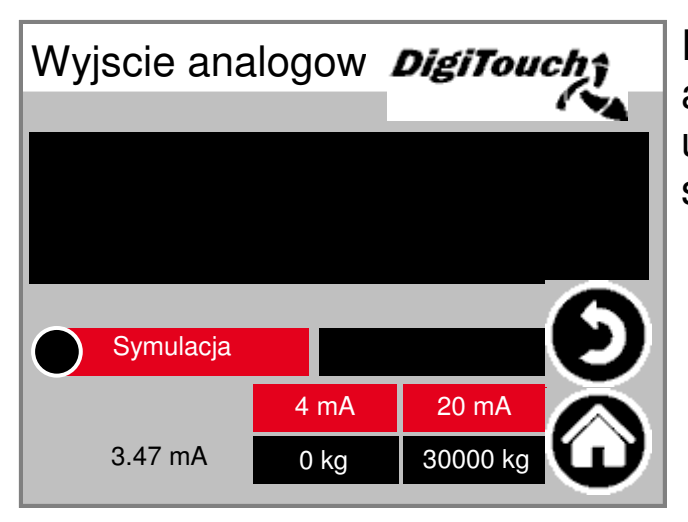

Parametryzacja wyjscia analogowego. Trybu symulacji mozna uzywac, aby dokonac kompensacji ze sterowaniem nadrzednym.

#### **PROFIBUS**

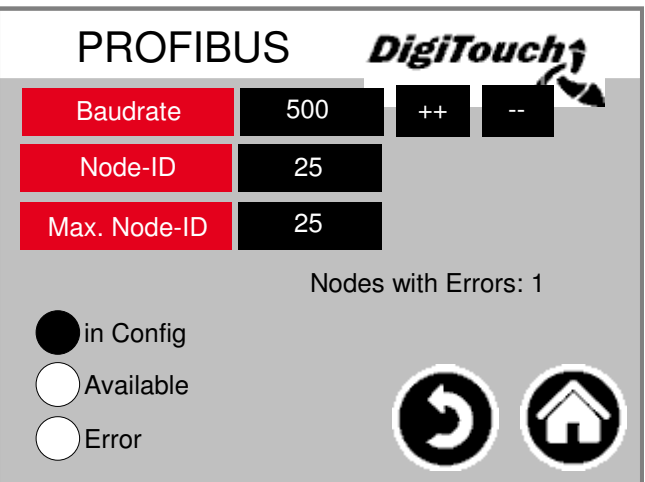

#### **PROFINET**

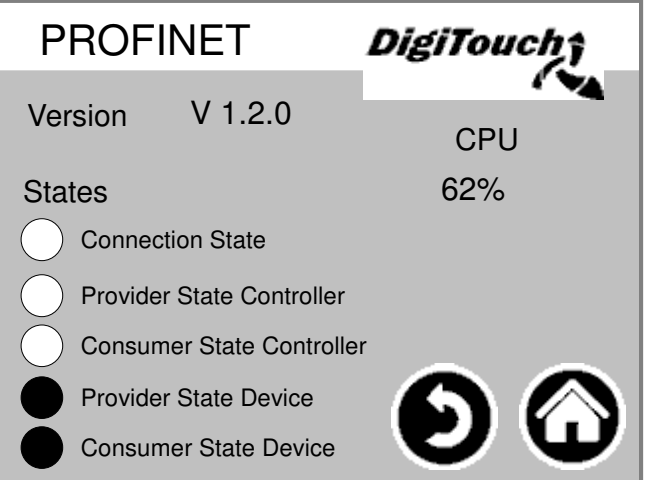

#### **Diagnostyka CAN**

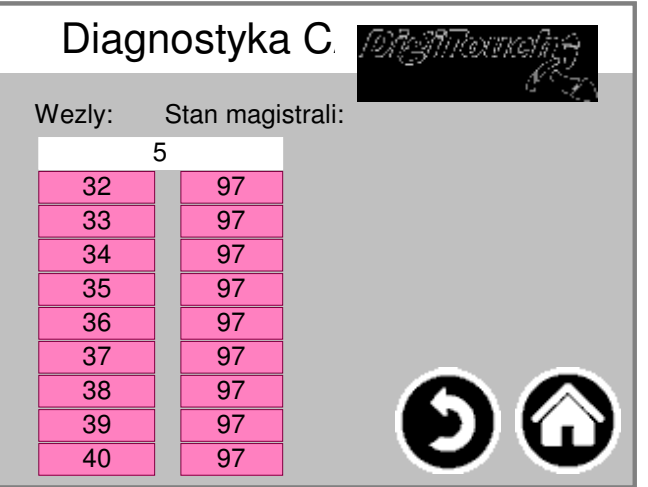

#### Rózne

urzadzenia CAN: od góry: wyjscie analogowe CAN urzadzenia nadrzedneg FU1-FU4. Poszczególne stany:

**MASTER: Stan 0, 1, 2: sa uruchamiane automatycznie i w pierwszych cyklach po uruchomieniu SPS. Stan 3: stan 3 urzadzenia nadrzednego jest utrzymywany przez pewien czas. Stan 5: stan 5 jest normalnym stanem pracy urzadzenia nadrzednego. SLAVE: Stan -1: urzadzenie podrzedne jest resetowane przez wiadomosc NMT [Reset Node] i samoczynnie przechodzi w stan 1. Stan 1: urzadzenie podrzedne po uplywie maks. 2 s lub natychmiast po odbiorze Bootup-Message zmienia stan na 2. Stan 2: urzadzenie podrzedne, po uplywie czasu opóznienia wynoszacego 0,5 s automatycznie zmienia stan na 3. Czas ten wynika z doswiadczenia, dotyczacego tego, ze wiele urzadzen CANOpen nie jest natychmiast gotowych do odbioru swojej konfiguracji SDO, po tym, jak zostaly wyslane Bootup-Message. Stan 3: w stanie 3 urzadzenie podrzedne jest konfigurowane. Urzadzenia podrzedne, u których pojawi sie problem podczas konfiguracji pozostaja w stanie = 3, lub po zakonczeniu fazy konfiguracji automatycznie zmieniaja stan na stan bledu (stan > 5). Stan 5: stan 5 jest normalnym stanem pracy urzadzenia podrzednego. Stan 97: wezel zmienia stan na 97 gdy jest on opcjonalny (urzadzenie opcjonalne w konfiguracji CAN) i nie reaguje na zapytanie SDO o obiekt 0x1000. Stan 98: wezel zmienia stan na 98, gdy typ urzadzenia (obiekt 0x1000) nie odpowiada skonfigurowanemu typowi.**

### **ModbusRTU**

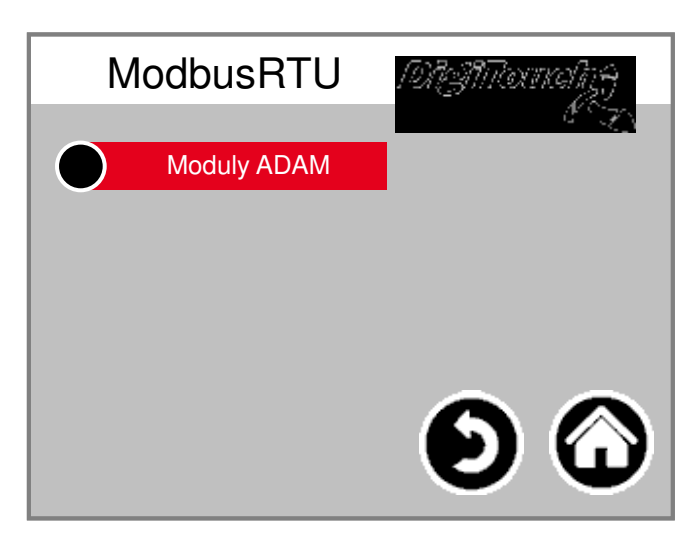

## **Moduly ADAM**

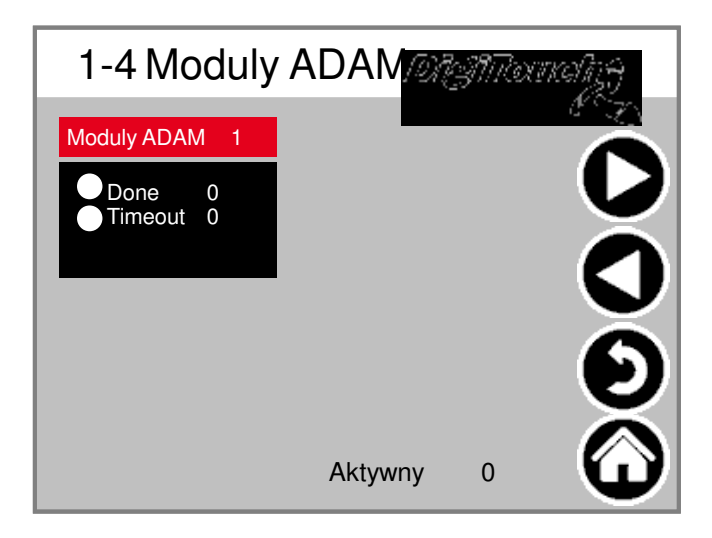

### **Moduly ADAM 1**

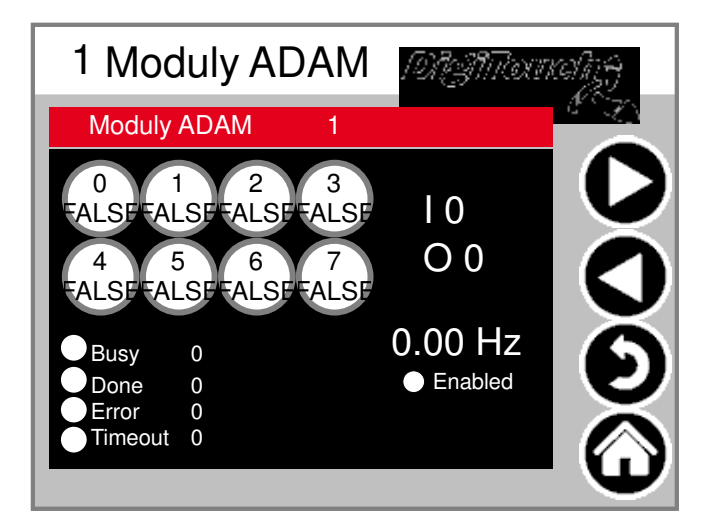

#### **Przelaczanie miedzy jezykami**

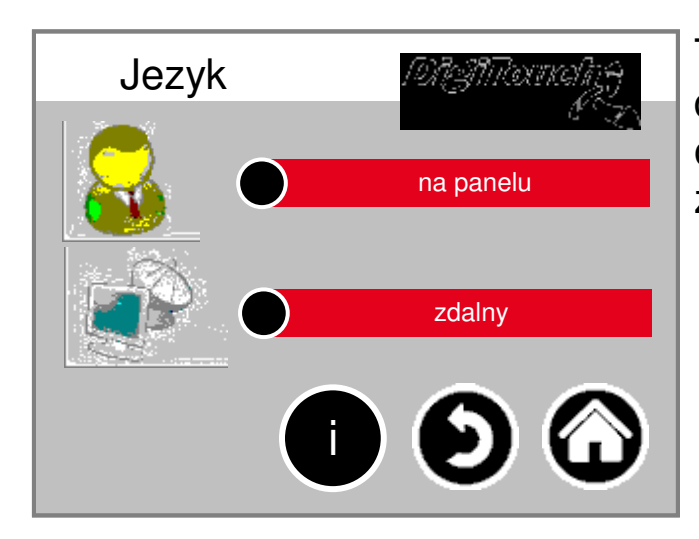

Tu

dokonuje sie wyboru, czy obsluga odbywa sie lokalnie czy zdalnie.

#### Lokalne przelaczanie miedzy j

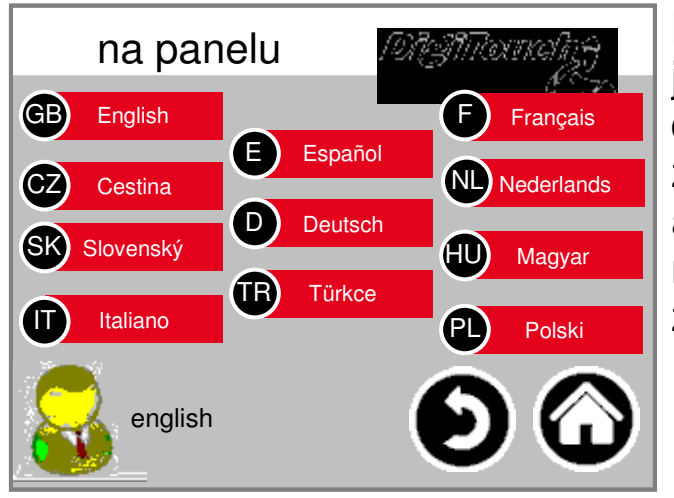

Lokalne przelaczanie miedzy jezykami. Tutaj, za pomoca panelu dotykowego zmienia sie jezyk i zapisuje to ustawienie, aby bylo aktywne po ponownym uruchomieniu maszyny (odporne na zanik zasilania).

### **Informacje o plikach jezykowych**

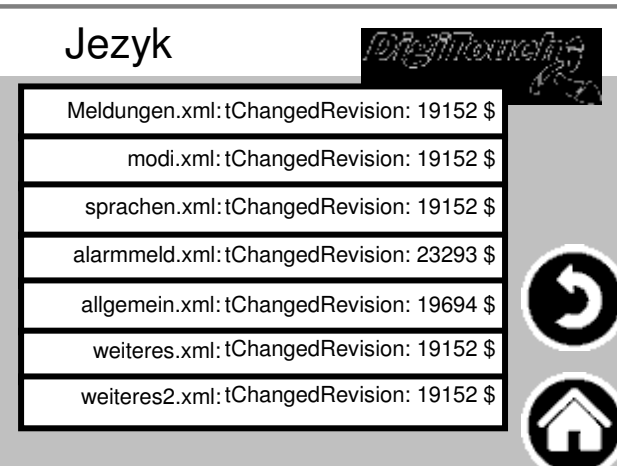

Tutaj

wyswietlana jest wersja plików jezykowych. Sluzy to kontroli pomyslnego dokonania aktualizacji.

### **Zdalne przelaczanie miedzy je**

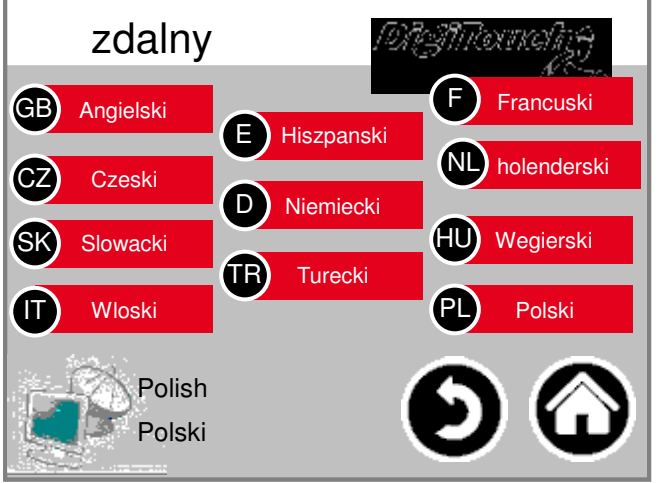

#### **Zdalne**

przelaczanie miedzy jezykami. Tutaj dokonuje sie zmiany jezyka za posrednictwem konsoli zdalnej, np. Web-Visu.

### **Waga**

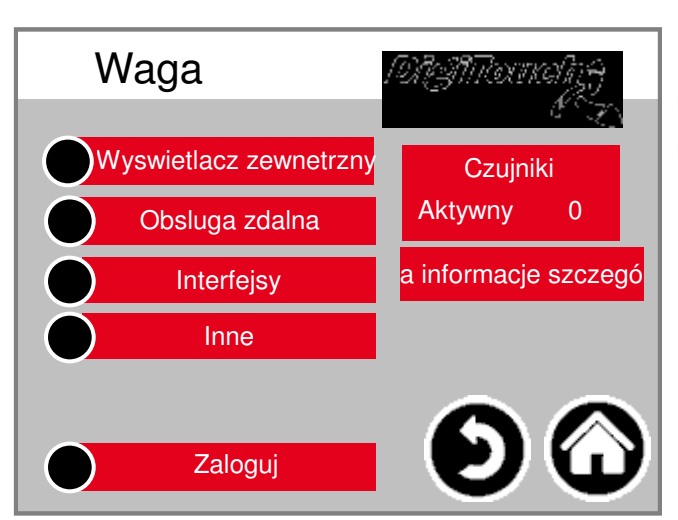

Menu Zestawienie parametrów umozliwia dostep do wszystkich funkcji ustawiania i diagnostyki wagi

#### **ports COM**

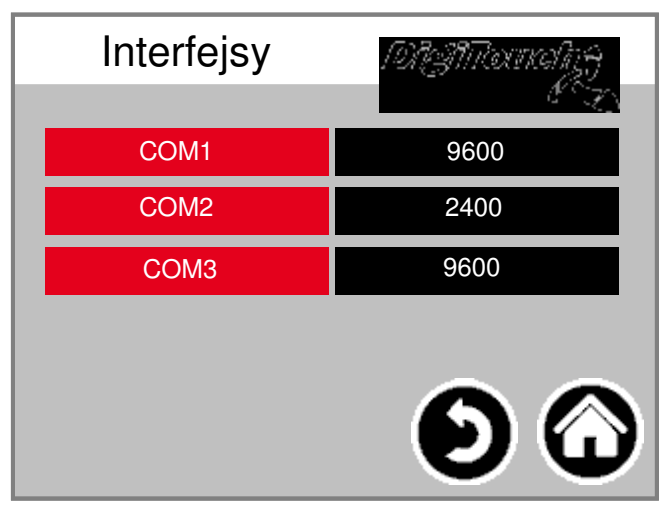

Wyswietlanie predkosci transmisji 3 portów COM. Do celów diagnostycznych!

## **Czujniki 1-4**

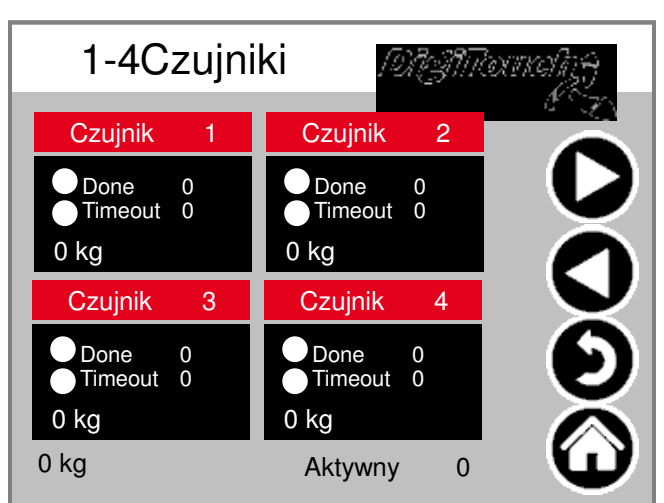

## **(identyczne 5-8; 9-12)**

#### Ekran

Zestawienie parametrów obejmuje kazdorazowo 4 czujniki. Przyciski strzalek sluza do przechodzenia pomiedzy kolejnymi czujnikami. Nalezy dotknac pola danego czujnika, potem uaktywnionego paska aby przejsc do informacji szczególowych

## **Czujnik 1**

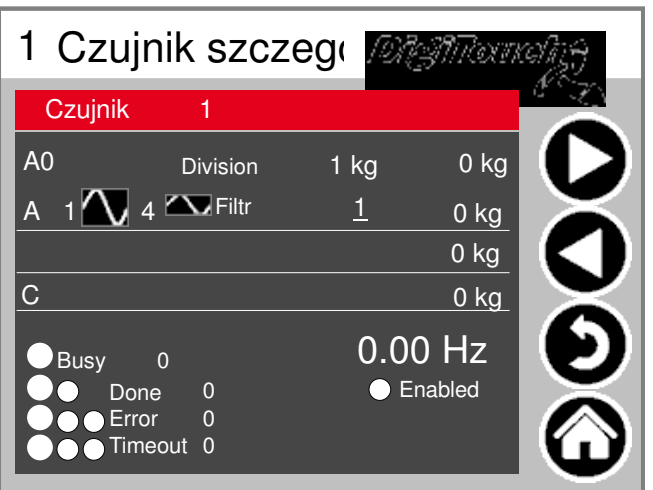

### **(identyczne 2ff)**

Menu Szczególy umozliwia m. in. ustawienie minimalnego i maksymalnego obciazenia czujników; filtru A i C

### **Wszystkie ustawienia wagi**

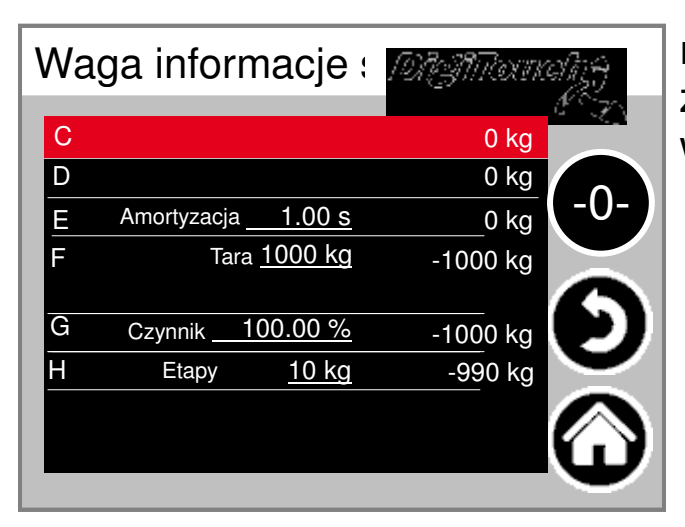

maksymalna i minimalna zdolnosc nosna wagi; filtr calkowity; wielkosc kroku

#### **Wyswietlacz zewnetrzny 1-4**

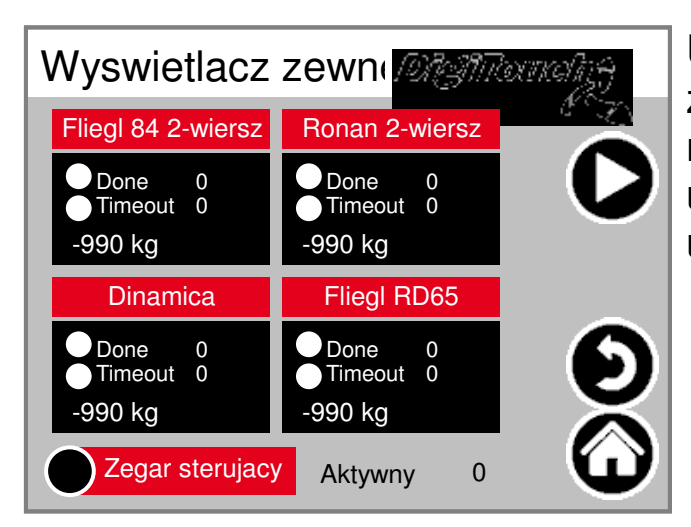

Uaktywnienie zewnetrznego wyswietlacza. UWAGA: niektóre wymagaja ponownego uruchomienia po wprowadzeniu tego ustawienia.

#### **Wyswietlacz 1 szczególy (1-wierszowy)**

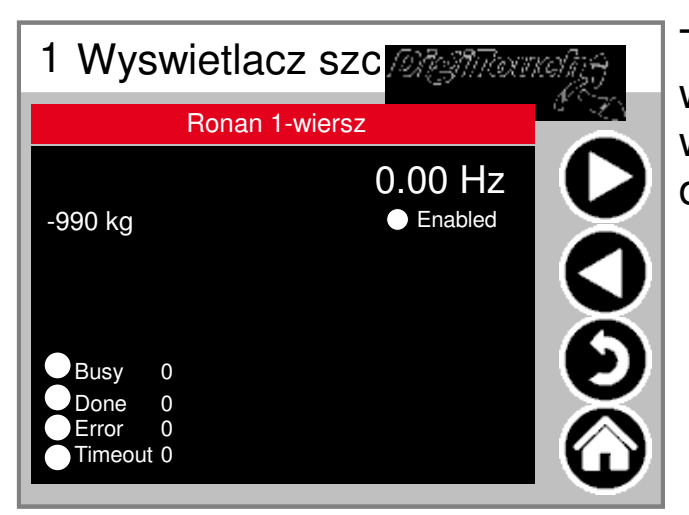

Tak wyglada widok szczególowy wszystkich wyswietlaczy 1-wierszowych (1 zakres danych)

### **Wyswietlacz 2 szczególy (2-wierszowy)**

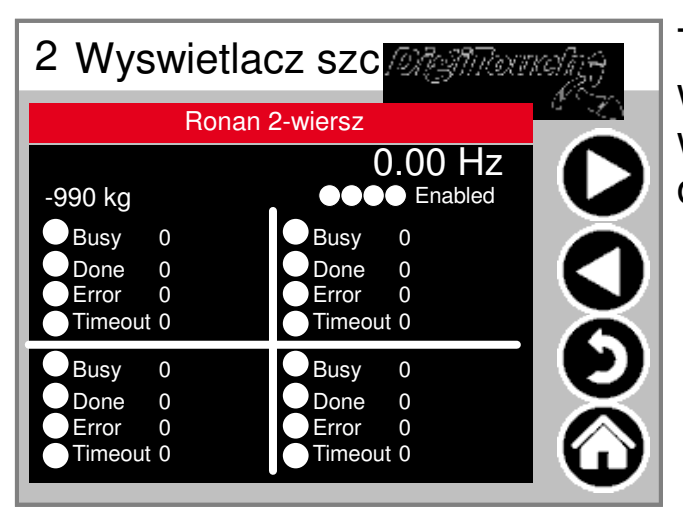

Tak wyglada widok szczególowy wszystkich wyswietlaczy 2-wierszowych (4 zakresy danych)

### **Obsluga zdalna**

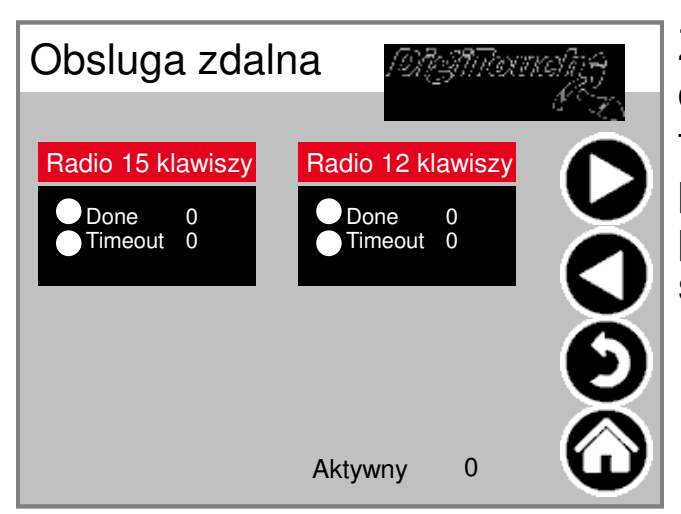

Zestawienie informacji dotyczacych obslugi zdalnej, tutaj tylko 1 typu. Nalezy wybrac jedno z pól, a nastepnie odpowiedni pasek, aby przejsc do informacji szczególowych.

#### **Zdalna obsluga szczególy**

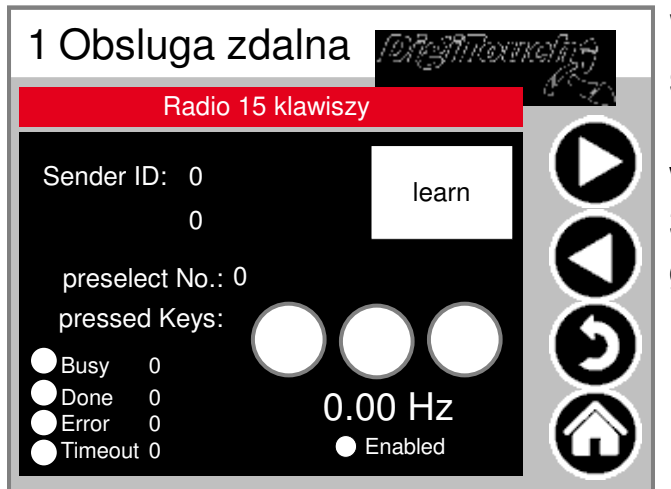

#### Widok

szczególowy ekranu obslugi zdalnej. Numer seryjny jest zapisywany po wybraniu "learn"! 3 okregi podaja stan 3 przycisków umieszczonych u góry

## **EXTERN**

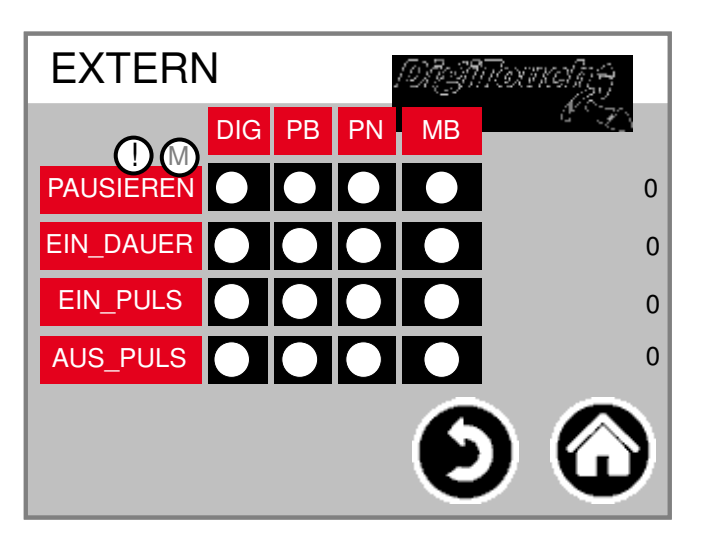

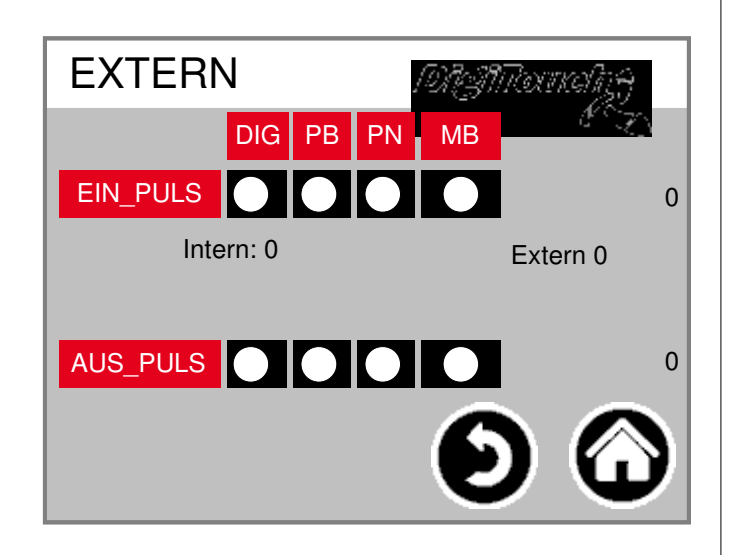

#### **Inne**

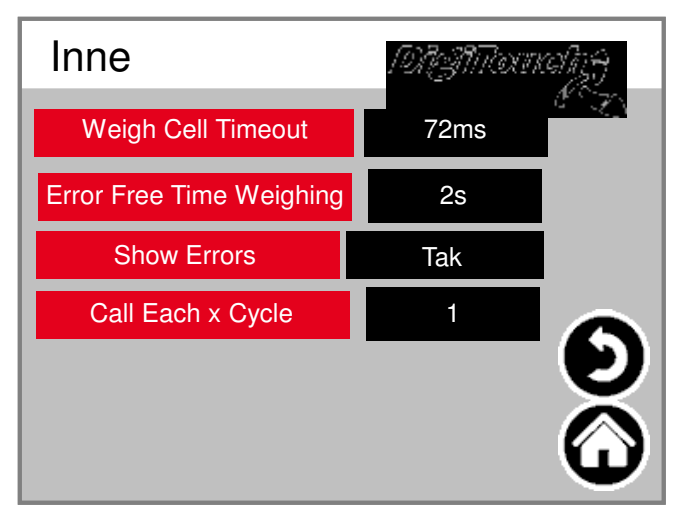

#### **Teksty komunikatów ala**

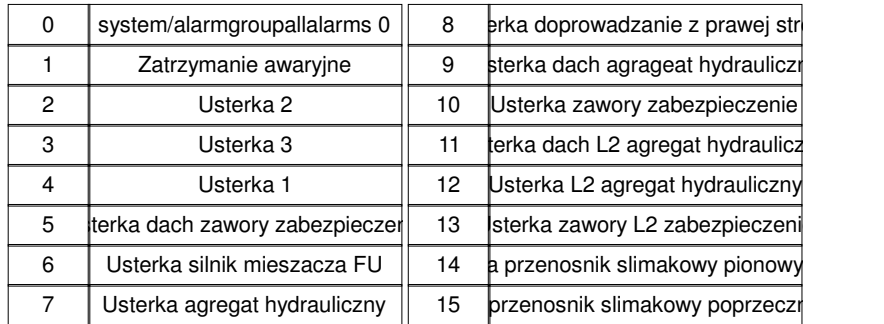

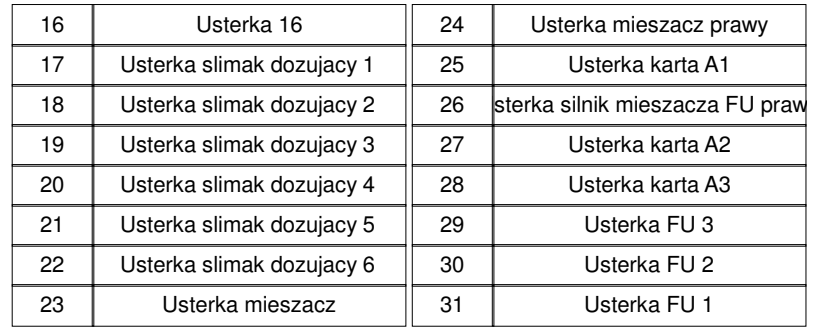

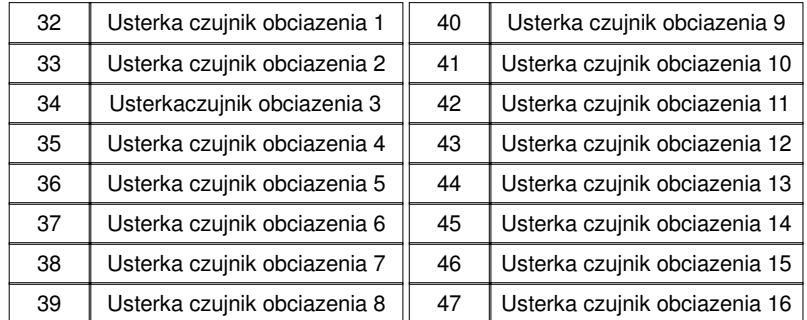

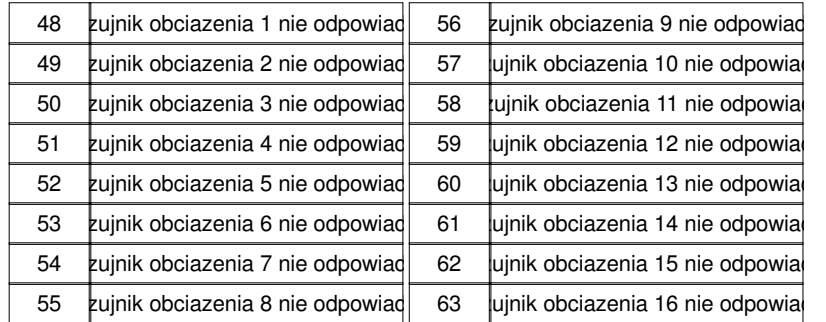

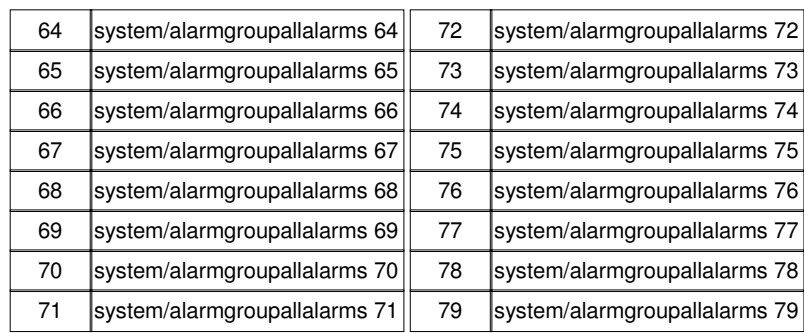

#### **Teksty komunikatów alar**

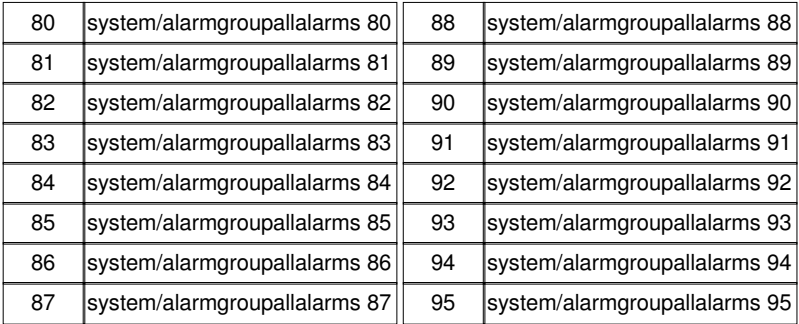

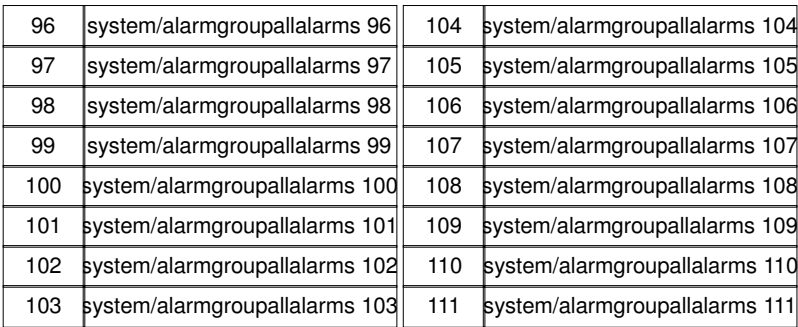

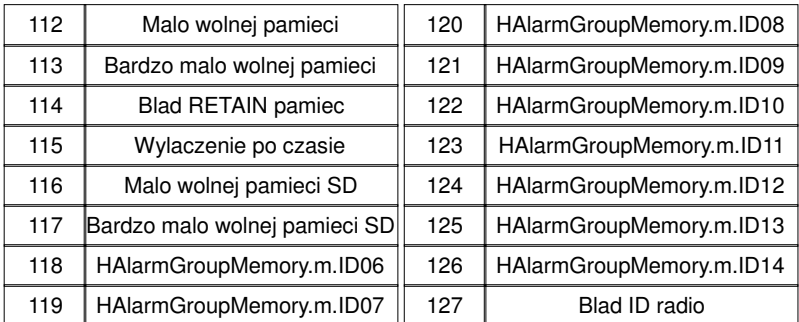

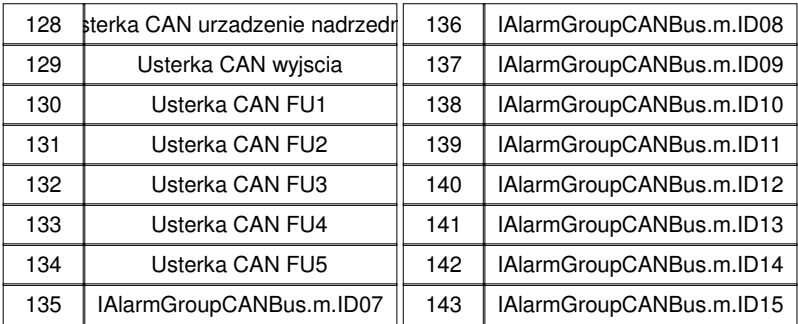

#### Alarmtexte sind im 1:1 Masstab dargestellt.

## **Teksty komunikatów ala**

## **Teksty komunikatów**

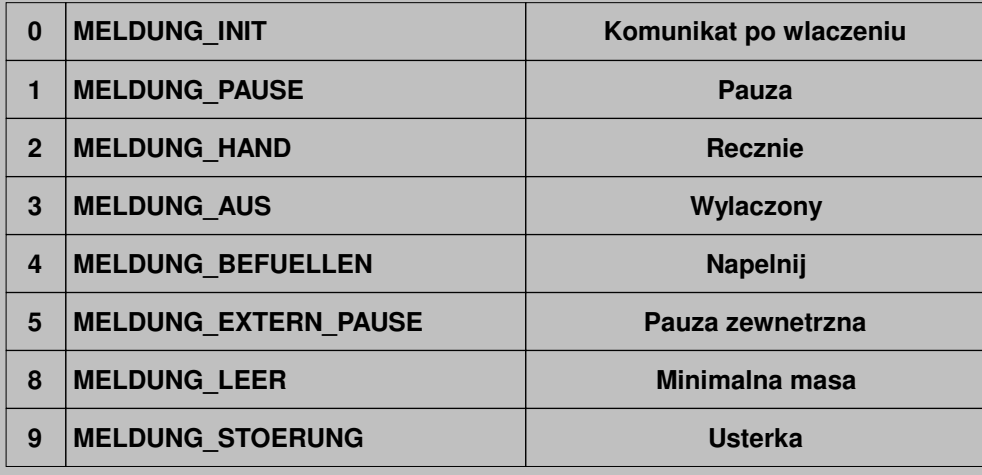

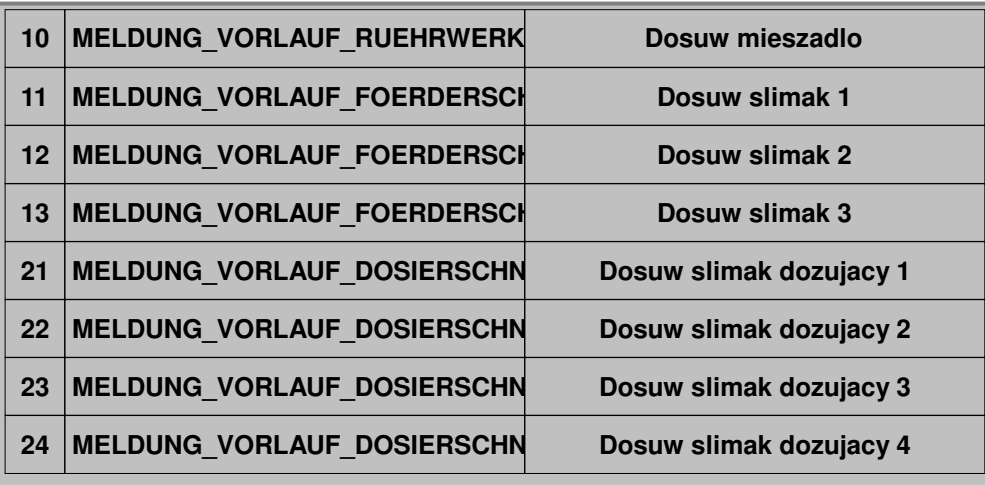

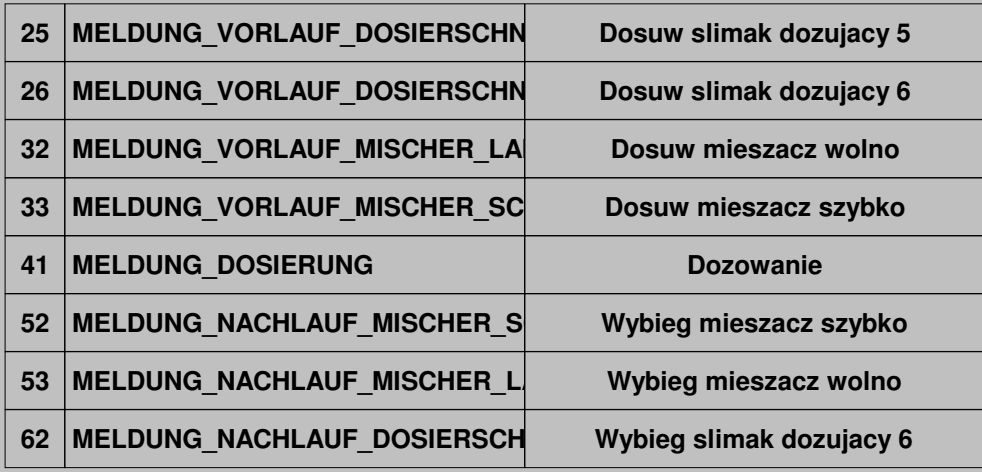

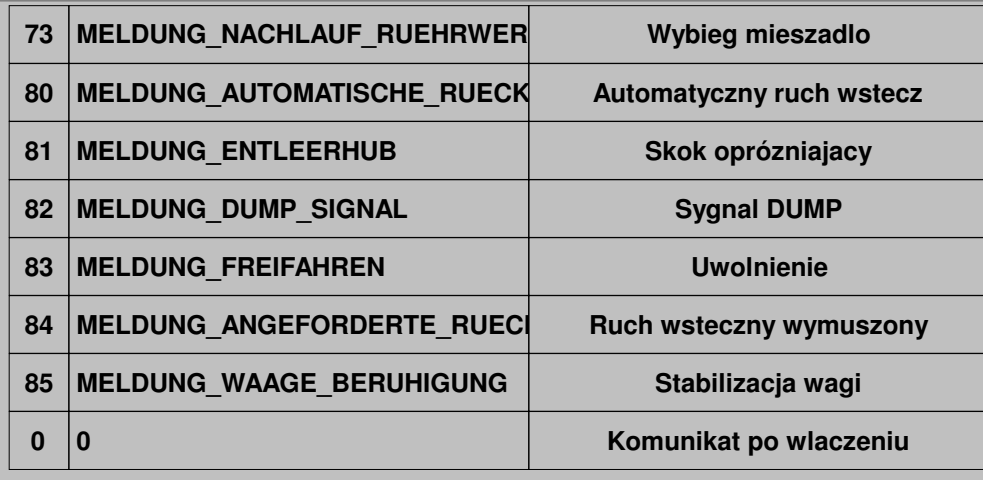

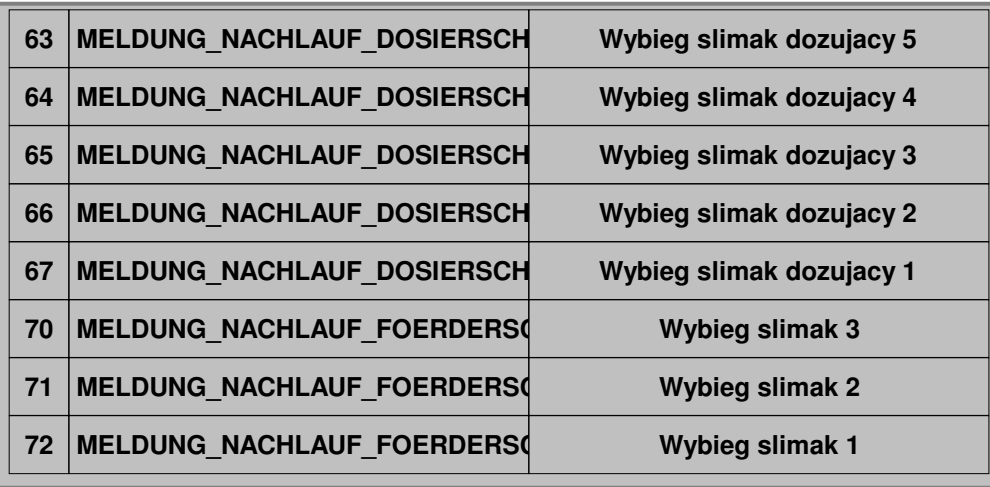

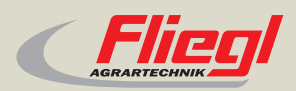

Fliegl Agrartechnik GmbH Bürgermeister-Boch-Str. 1 D-84453 Mühldorf a. Inn Tel.: +49 (0) 86 31 307-0 Fax: +49 (0) 86 31 307-550 e-Mail: info@fliegl.com

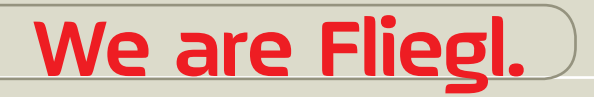

© 日 y www.fliegl.com